User Guide **New York Contract Contract Contract Contract Contract Contract Contract Contract Contract Contract Contract Contract Contract Contract Contract Contract Contract Contract Contract Contract Contract Contract Con** 

# **S32G-VNP-EVB3 User Guide**

by: NXP Semiconductors

## <span id="page-0-0"></span>**1. Introduction**

S32G is a high-performance vehicle network processor that combines controller area network (CAN), local interconnect network (LIN), and FlexRay networking with high data-rate Ethernet networking. It also combines a functional safe-core infrastructure with MPU cores, and includes high level security features.

A platform for software development on S32G is available from NXP, named the S32G Vehicle Network Processor Evaluation Board (S32G-VNP-EVB3). This hardware supports the most common S32G use cases primarily by enabling the communication interfaces to allow users to rapidly prototype software using the features of S32G-VNP-EVB3.

This user guide provides detailed reference for usage of the S32G-VNP-EVB3. This includes detailed board configuration including connectors, jumpers, LED indicators and S32G on-board programming.

### **Contents**

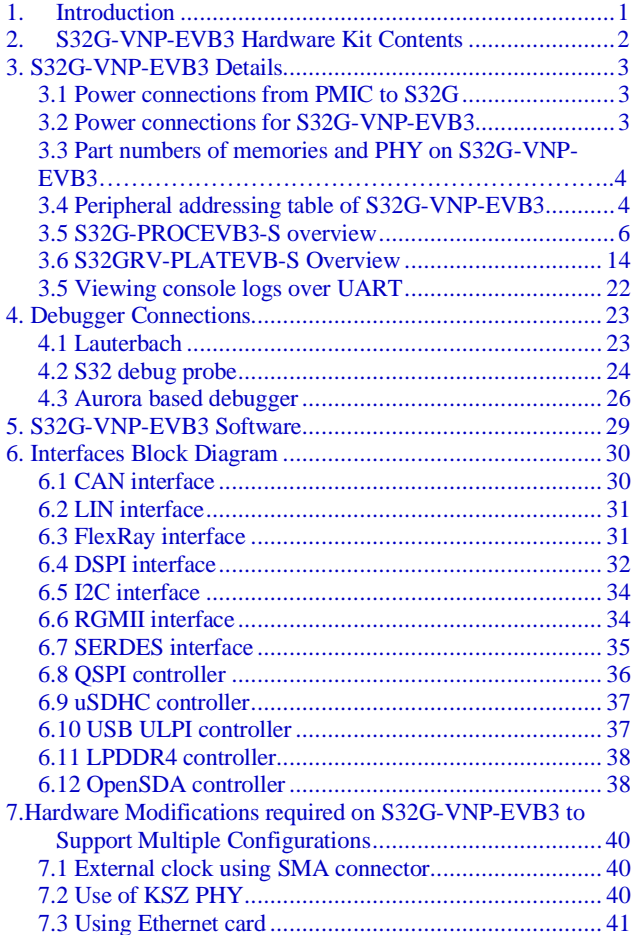

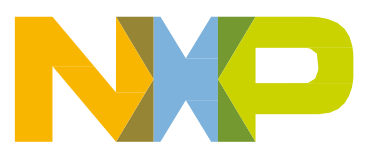

## <span id="page-1-0"></span>**2. S32G-VNP-EVB3 Hardware Kit Contents**

The following table lists the items included in the S32G-VNP-EVB3 hardware kit.

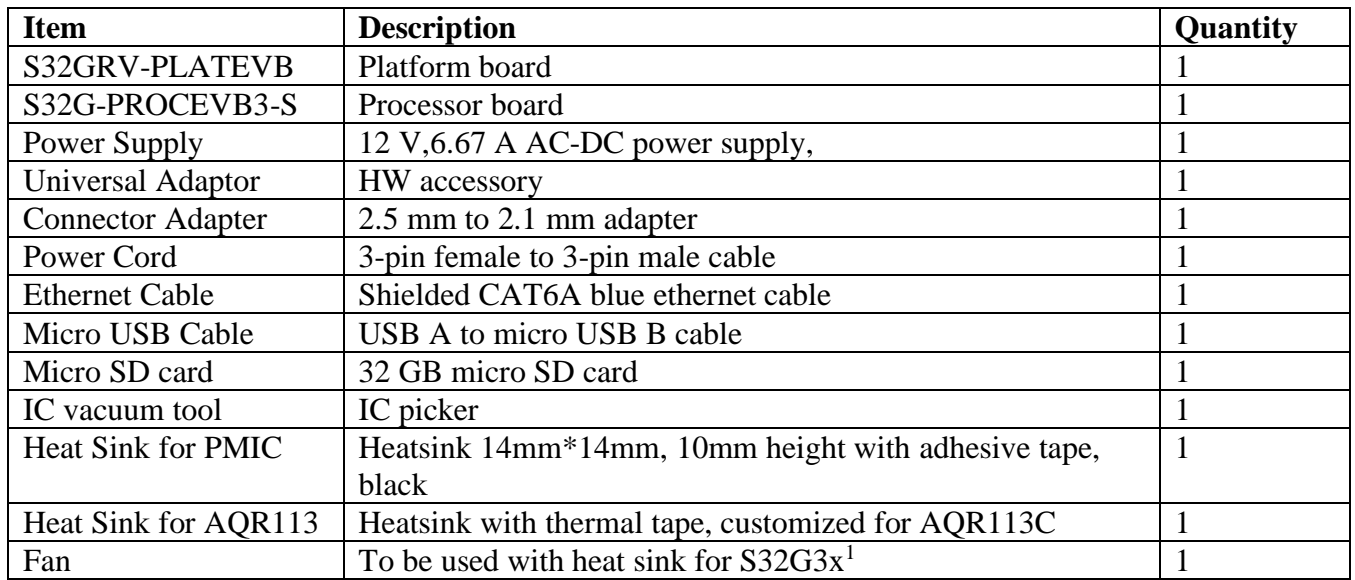

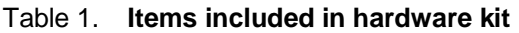

<sup>1</sup> S32G-PROCEVB3-S provides fan as an add-on accessory. It should be specifically used when working with S32G3x silicon in stressed conditions. The fan can be turned off or not used when working with S32G2x or when working with S32G3x under typical lab conditions (i.e., when the overall consumption on 0.8V rail can be limited to within 4.5 Watts). Instructions to assemble heat sink with fan are available in "S32G-PROCEVB3-S – Silicon mounting guide".

## <span id="page-2-0"></span>**3. S32G-VNP-EVB3 Details**

S32G-VNP-EVB3 is a combination of two boards

- S32G-PROCEVB3-S the processor board
- S32GRV-PLATEVB the platform board

## <span id="page-2-1"></span>**3.1 Power connections from PMIC to S32G**

Refer to section "Power Connections" in device Hardware Design Guidelines for power supply connections from PMIC VR5510 to S32G.

### <span id="page-2-2"></span>**3.2 Power connections for S32G-VNP-EVB3**

When the S32G-PROCEVB3-S is stacked over S32GRV-PLATEVB, **jumper J96 on S32G-PROCEVB3-S should be kept in 1-2 position** and only S32GRV-PLATEVB needs to be powered. Connect power supply to 12 V power jack P3 on S32GRV-PLATEVB.

S32G-PROCEVB3-S can be powered independently and can also work standalone. For S32G-PROCEVB3-S to work standalone, **jumper J96 on S32G-PROCEVB3-S should be kept at position 2-3**. Connect power supply to 12 V power jack P1 on S32G-PROCEVB3-S.

Refer to the following image for the position of J96 on S32G-PROCEVB3-S.

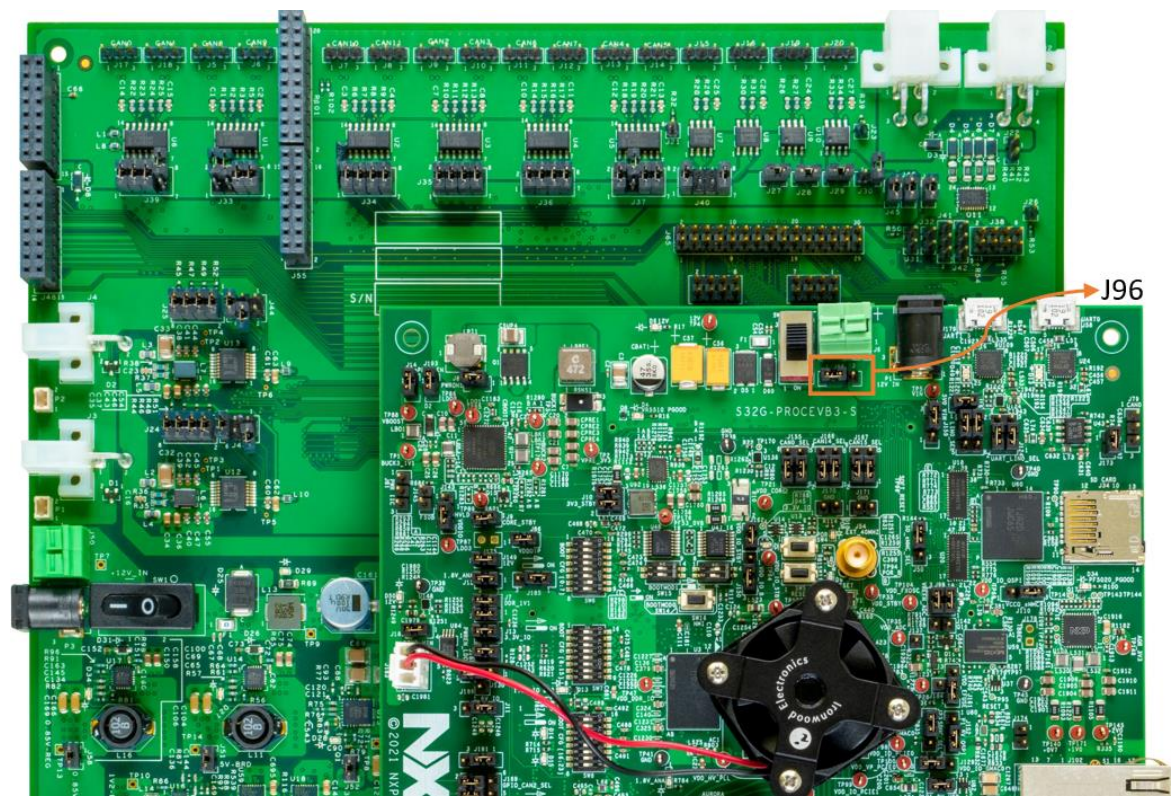

Figure 1. **S32G-VNP-EVB3 with J96 highlighted**

The following image shows the polarity of Barrel Connector.

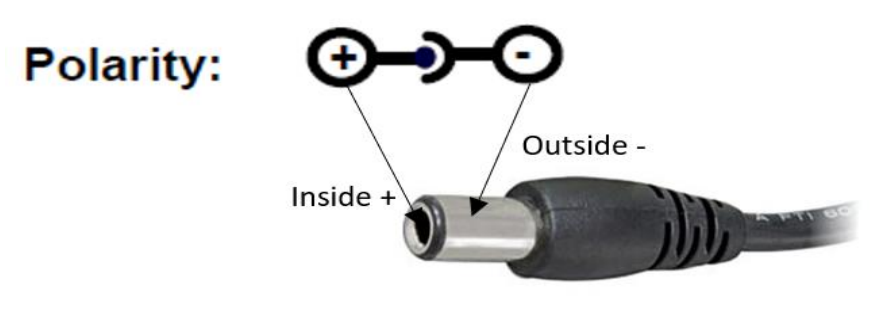

Figure 2. **Barrel connector polarity** 

## <span id="page-3-0"></span>**3.3 Part numbers of memories and PHY on S32G-VNP-EVB3**

The main components used on S32G-PROCEVB3-S boards are as listed in the following table.

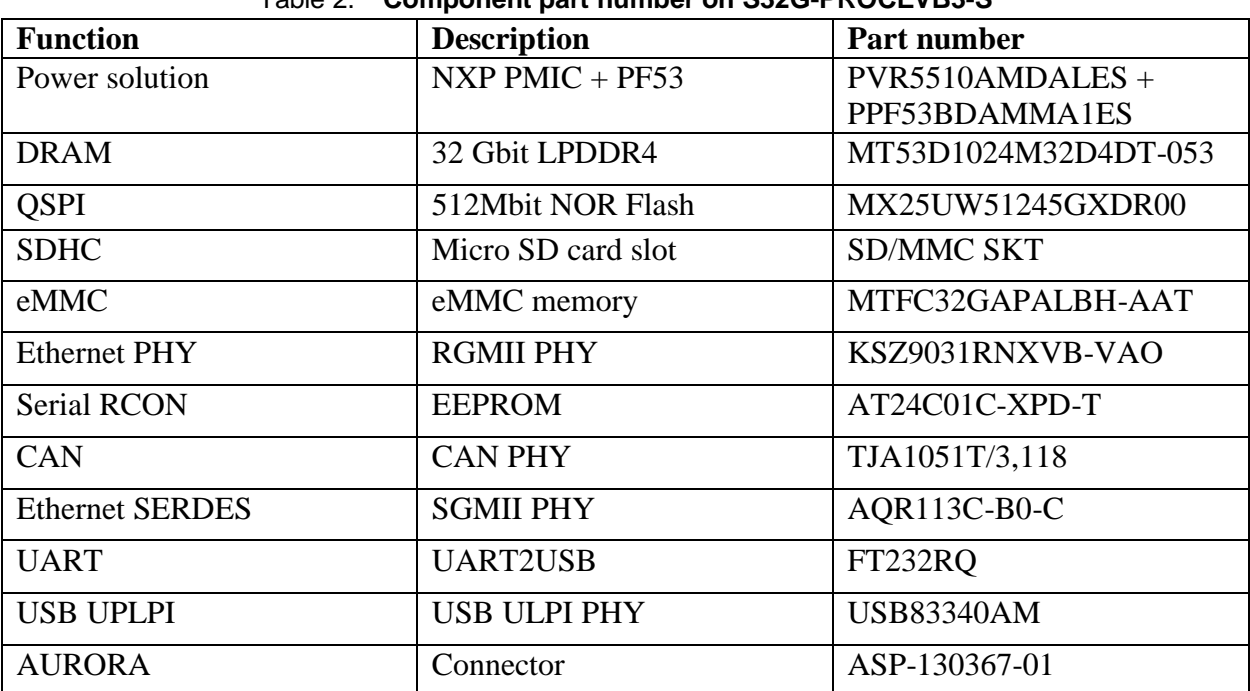

### Table 2. **Component part number on S32G-PROCEVB3-S**

## <span id="page-3-1"></span>**3.4 Peripheral addressing table of S32G-VNP-EVB3**

### **3.4.1 MDC/MDIO address table**

The following table describes the MDC/MDIO address for peripherals on S32G-VNP-EVB3.

| <b>MDC/MDIO</b>   | <b>Location</b>  | <b>Reference</b>   | <b>PHY</b>    | <b>Address</b> |
|-------------------|------------------|--------------------|---------------|----------------|
|                   |                  | <b>Destination</b> |               |                |
| PFE MAC0/         | S32GRV-          | U <sub>57</sub>    | TJA1102       | 0x6,0x7        |
| GMAC <sub>0</sub> | <b>PLATEVB</b>   |                    |               |                |
|                   | S <sub>32G</sub> | U51                | AQR113C       | 0x4            |
|                   | PROCEVB3-S       |                    |               |                |
|                   | S32GRV-          | U53, U54           | KSZ9031RNXCA  | 0x2,0x3        |
|                   | <b>PLATEVB</b>   |                    |               |                |
|                   | S32GRV-          | J100               | Side Band     | Add on board   |
|                   | <b>PLATEVB</b>   |                    | connector     |                |
| PFE MAC1          | S32GRV-          | U43                | KSZ9031RNXCA  | 0x5            |
|                   | <b>PLATEVB</b>   |                    |               |                |
|                   | S32GRV-          | U51                | <b>AQR107</b> | 0x1            |
|                   | <b>PLATEVB</b>   |                    |               |                |
|                   | S <sub>32G</sub> | U53                | KSZ9031RNXCA  | 0x4            |
|                   | PROCEVB3-S       |                    |               |                |
| PFE MAC2          | S32GRV-          | J93                | Add on board  | Add on board   |
|                   | <b>PLATEVB</b>   |                    | connector     |                |

Table 3. **MDC/MDIO address for peripherals** 

### **3.4.2 I2C address table**

The following table describes the I2C address on S32G-VNP-EVB3.

Table 4. **I2C address Peripherals**

| I2C     | Location                       | <b>Reference</b><br><b>Destination</b> | <b>Device</b>                                 | <b>Address</b> |
|---------|--------------------------------|----------------------------------------|-----------------------------------------------|----------------|
| $I2C_0$ | S32G-PROCEVB3-<br>S            | U64                                    | AT24C01B                                      | 0xA0           |
| $I2C_1$ | S32GRV-<br><b>PLATEVB</b>      | J99                                    | X <sub>16</sub> PC <sub>Ie</sub><br>connector | Add on board   |
|         | S32GRV-<br><b>PLATEVB</b>      | J93                                    | ENET add on<br>board                          | Add on board   |
| $I2C_2$ | S32G-PROCEVB3-<br>S.           | U <sub>65</sub>                        | AT24C01B                                      | 0xA1           |
|         | S32GRV-<br><b>PLATEVB</b>      | J56                                    | Arduino<br>connector                          | Add on board   |
| $I2C$ 3 | S32G-PROCEVB3-<br>S.           | U <sub>50</sub>                        | x1 PCIe<br>connector                          | Add on board   |
|         | S32GRV-<br><b>PLATEVB</b>      | J56                                    | Arduino<br>connector                          | Add on board   |
| $I2C_4$ | S32G-PROCEVB3-<br><sub>S</sub> | U1                                     | <b>PMIC (VR5510)</b>                          | 0x20           |
|         | S32G-PROCEVB3-<br>S            | U92                                    | <b>PF53</b>                                   | 0x40           |
|         | S32GRV-                        | J49                                    | Arduino                                       | Add on board   |

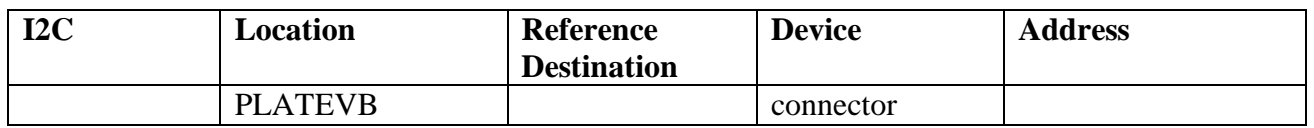

## <span id="page-5-0"></span>**3.5 S32G-PROCEVB3-S overview**

The following figure shows an image of S32G-PROCEVB3-S with key areas highlighted.

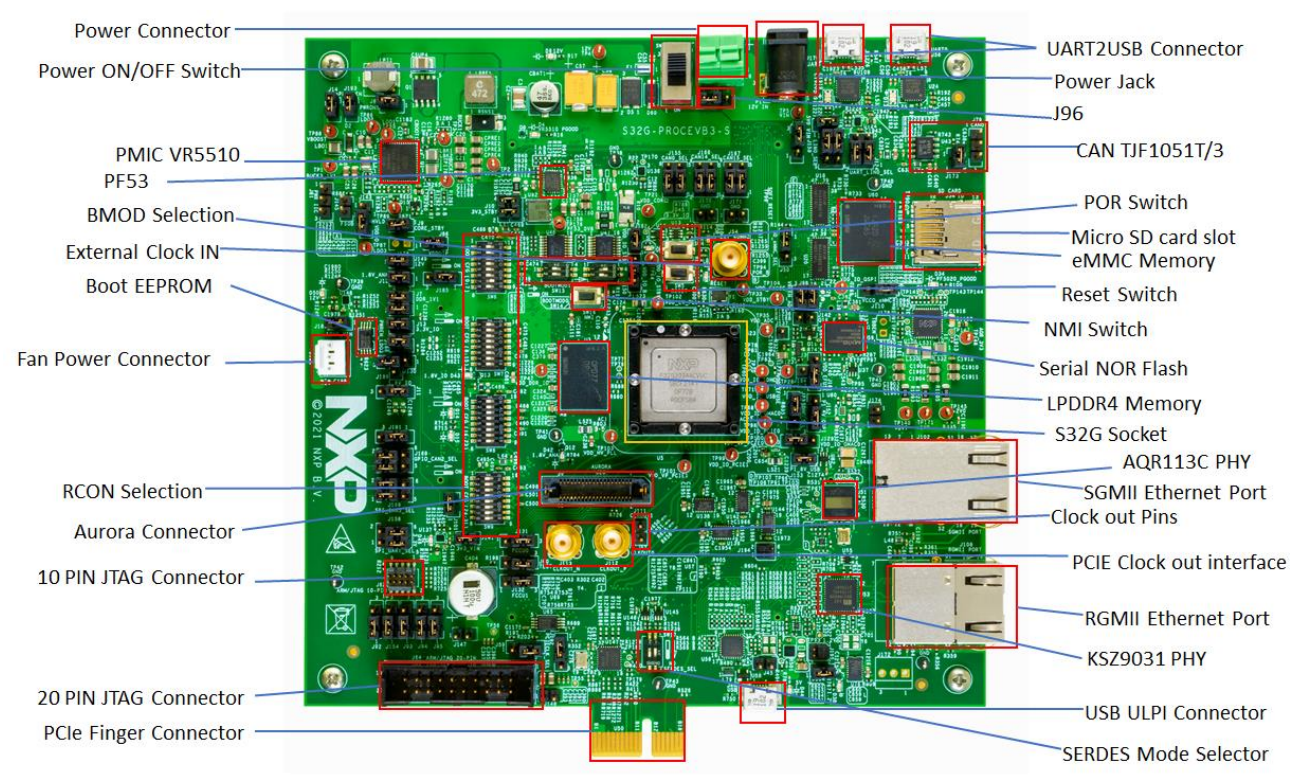

Figure 3. **S32G-PROCEVB3-S key areas**

### **NOTE**

For high resolution image of S32G-PROCEVB3-S refer to attachments.

### **3.5.1 Boot mode**

BootROM is responsible for booting customer applications. BootROM supports Serial Boot, Boot from RCON and Boot from Fuses. SW14 and SW15 controls the boot mode for S32G and can be configured as shown in the following table.

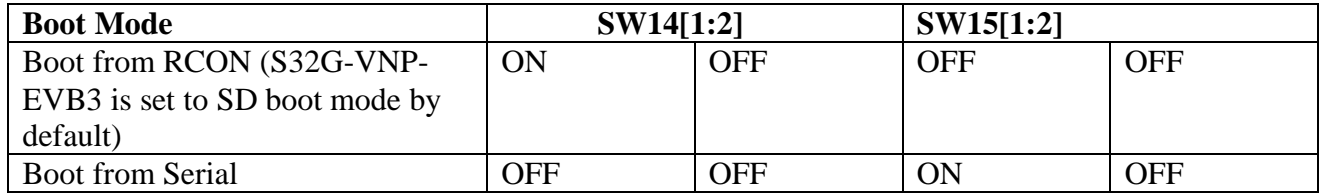

### **Table 4. Boot mode configuration**

For more details refer to AN12422.

## **3.5.2 Connectors and Switches**

The following table describes the S32G-PROCEVB3-S connectors and switches.

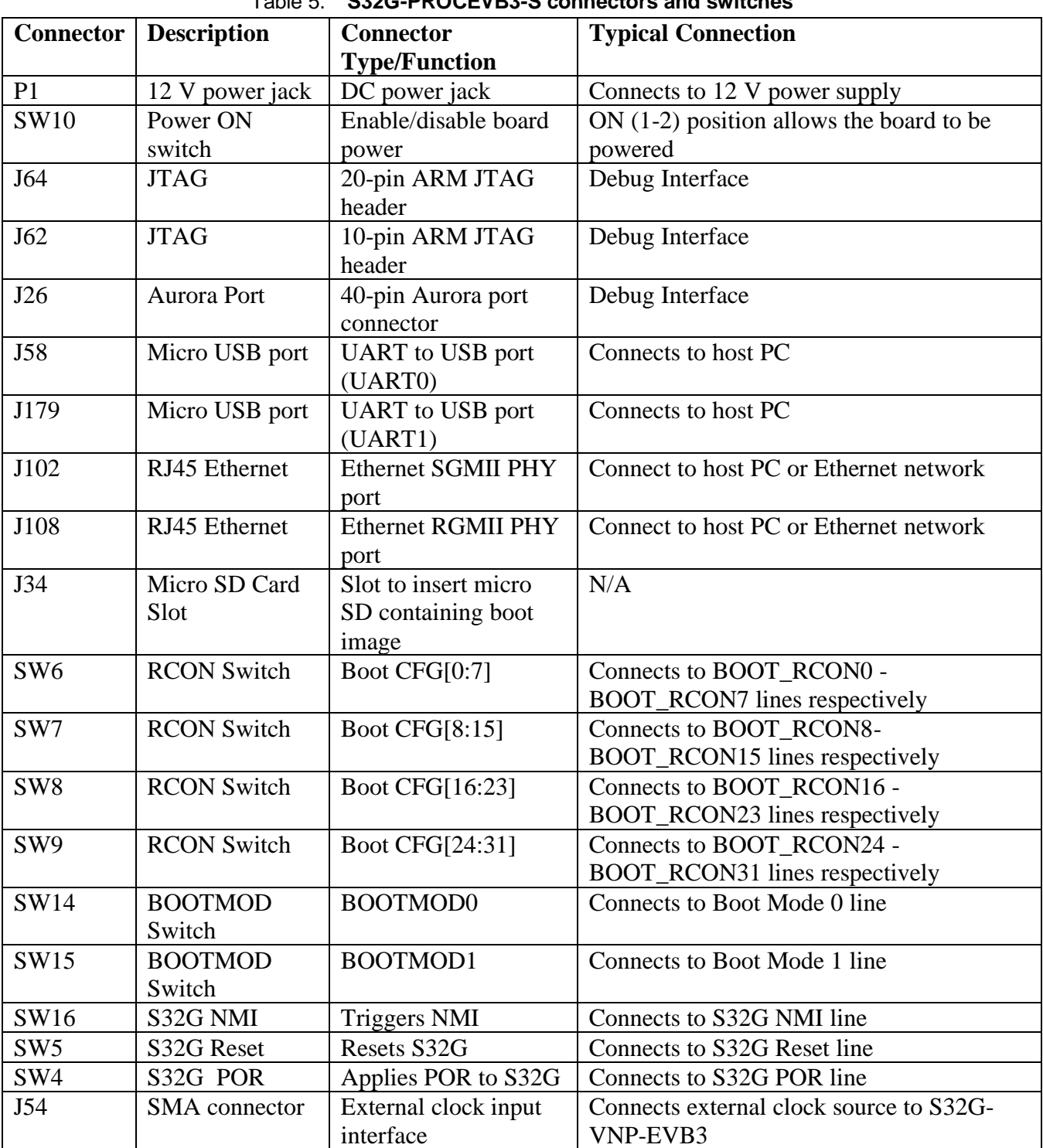

### Table 5. **S32G-PROCEVB3-S connectors and switches**

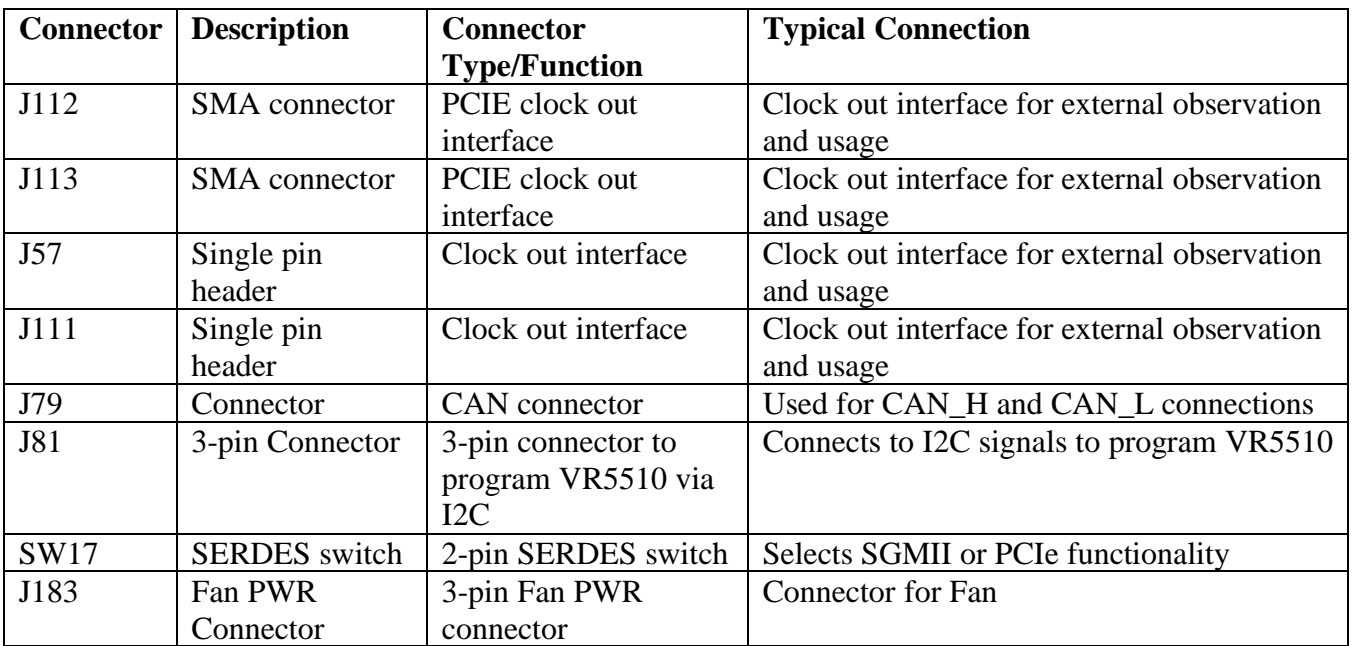

## **3.5.3 Jumpers**

The following table shows the jumper settings for the S32G-PROCEVB3-S.

| <b>Jumper</b> | <b>Size</b> | <b>Name/function</b>           | <b>Position</b>                         |
|---------------|-------------|--------------------------------|-----------------------------------------|
| J96           | 1x3         | Selects 12 V power source      | 1-2: Takes input from 12 V supply       |
|               |             |                                | connected to S32GRVB-PLATEVB            |
|               |             |                                | (default)                               |
|               |             |                                | 2-3: Takes input from 12 V supply       |
|               |             |                                | connected to S32G-PROCEVB3-S            |
| <b>J85</b>    | 1x2         | PWRON1 (disables the complete) | 1-2: Enables power to board (default)   |
|               |             | system power)                  | 2-3: Disables power to board            |
| J143          | 1x3         | Source Selection for VDDIO     | 1-2: Connects VPRE_3V3 from VR5510      |
|               |             | voltage                        | to VDDIO voltage (default)              |
|               |             |                                | 2-3: Connects LDO3_3V3 from VR5510      |
|               |             |                                | to VDDIO voltage                        |
| <b>J86</b>    | 1x2         | <b>VDDOTP</b>                  | Off: To put PMIC in normal mode         |
|               |             |                                | On: To put PMIC in debug mode (default) |
| J153          | 1x2         | P1_8V_IO_USB (USB IO           | Off: Disconnects P1_8V_ANA to           |
|               |             | voltage)                       | P1_8V_IO_USB                            |
|               |             |                                | On: Connects P1_8V_ANA to               |
|               |             |                                | P1_8V_IO_USB (default)                  |
| J162          | 1x2         | P3_3V_STBY_MCU                 | Off: Disconnects P3_3V_STBY_BRD to      |
|               |             | (VDD_IO_STBY voltage)          | P3 3V STBY MCU                          |
|               |             |                                | On: Connects P3_3V_STBY_BRD to          |
|               |             |                                | P3_3V_STBY_MCU (default)                |
| J152          | 1x3         | Source Selection for           | 1-2: Connects P1 8V ANA to              |

Table 6. **S32G-PROCEVB3-S jumpers**

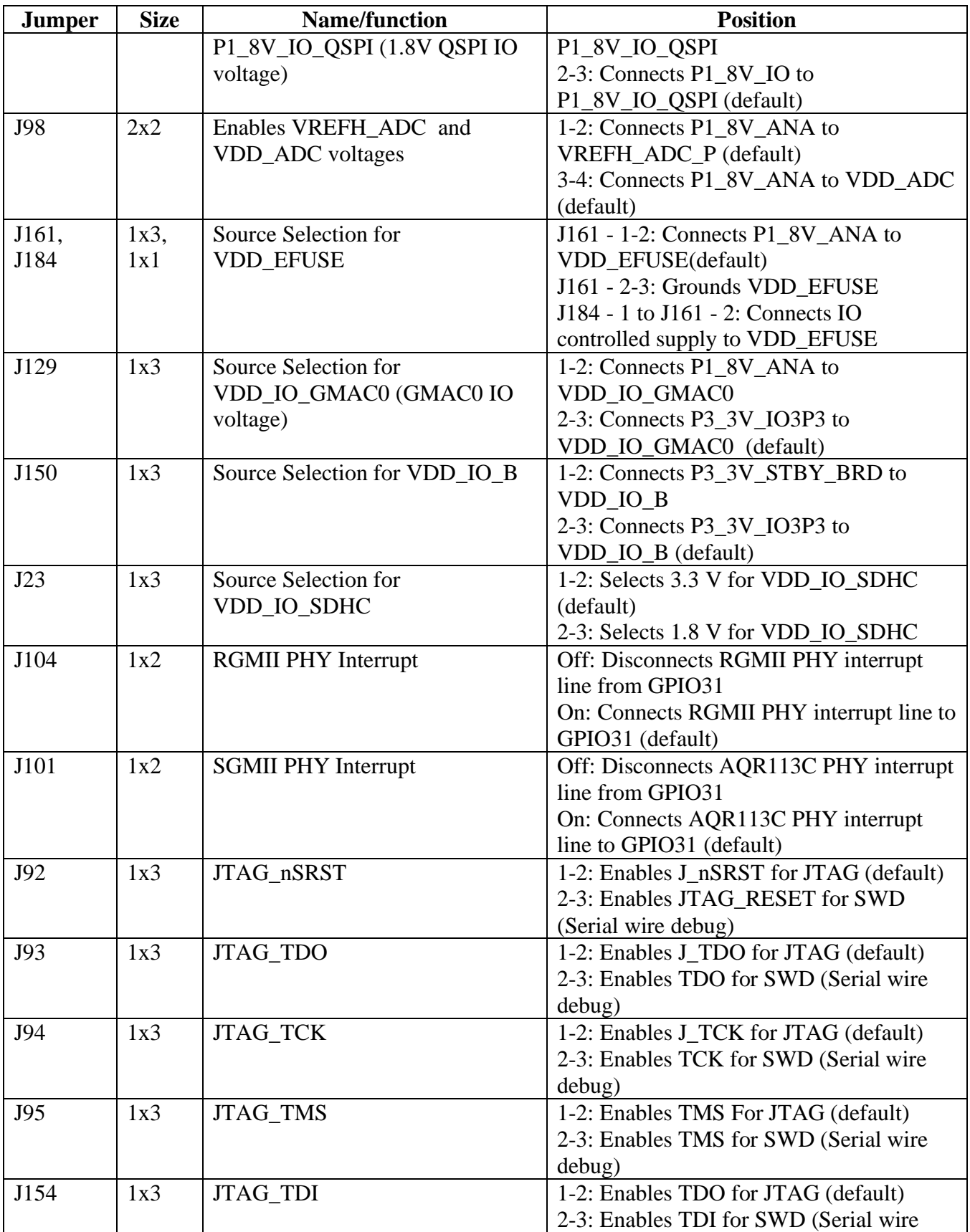

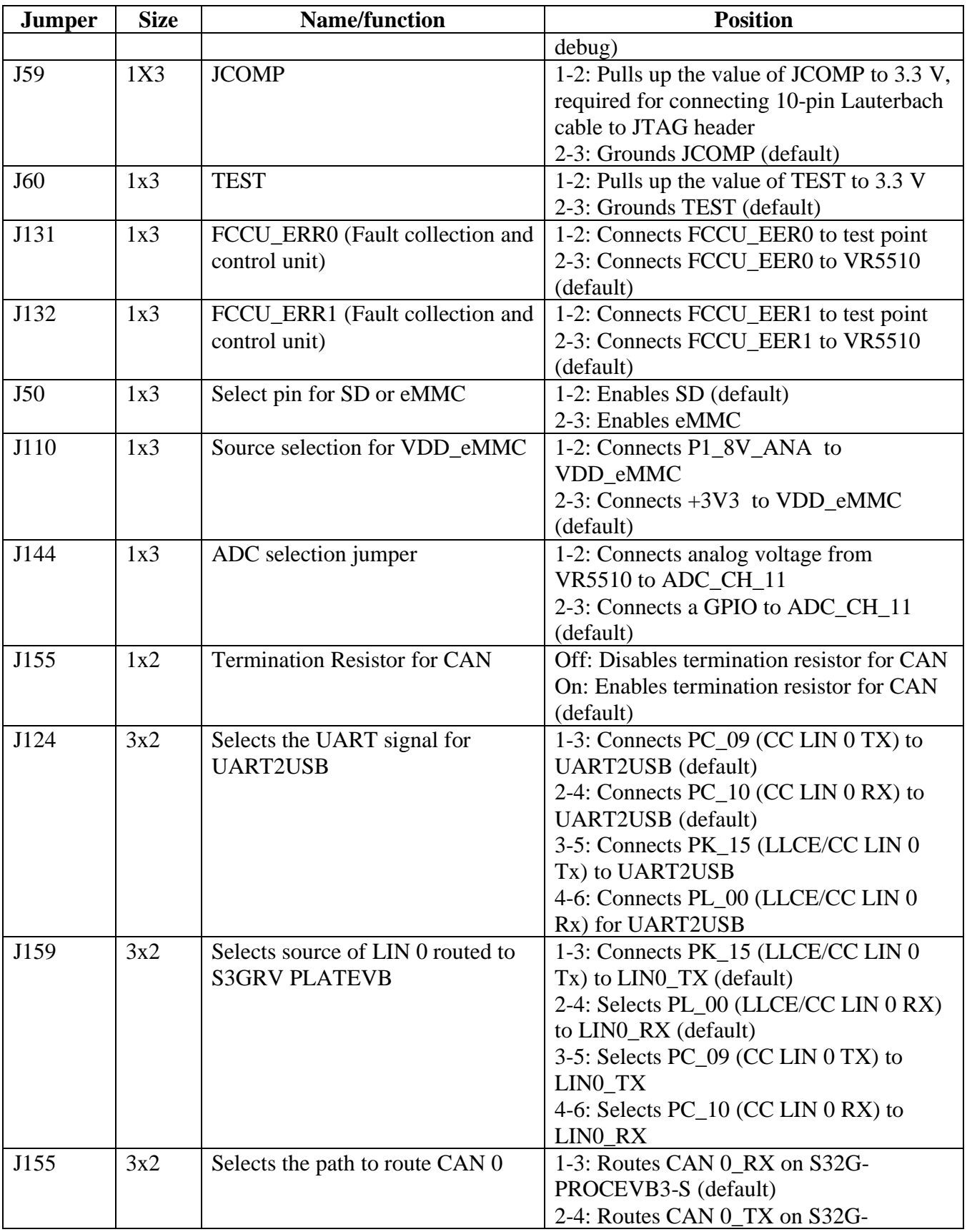

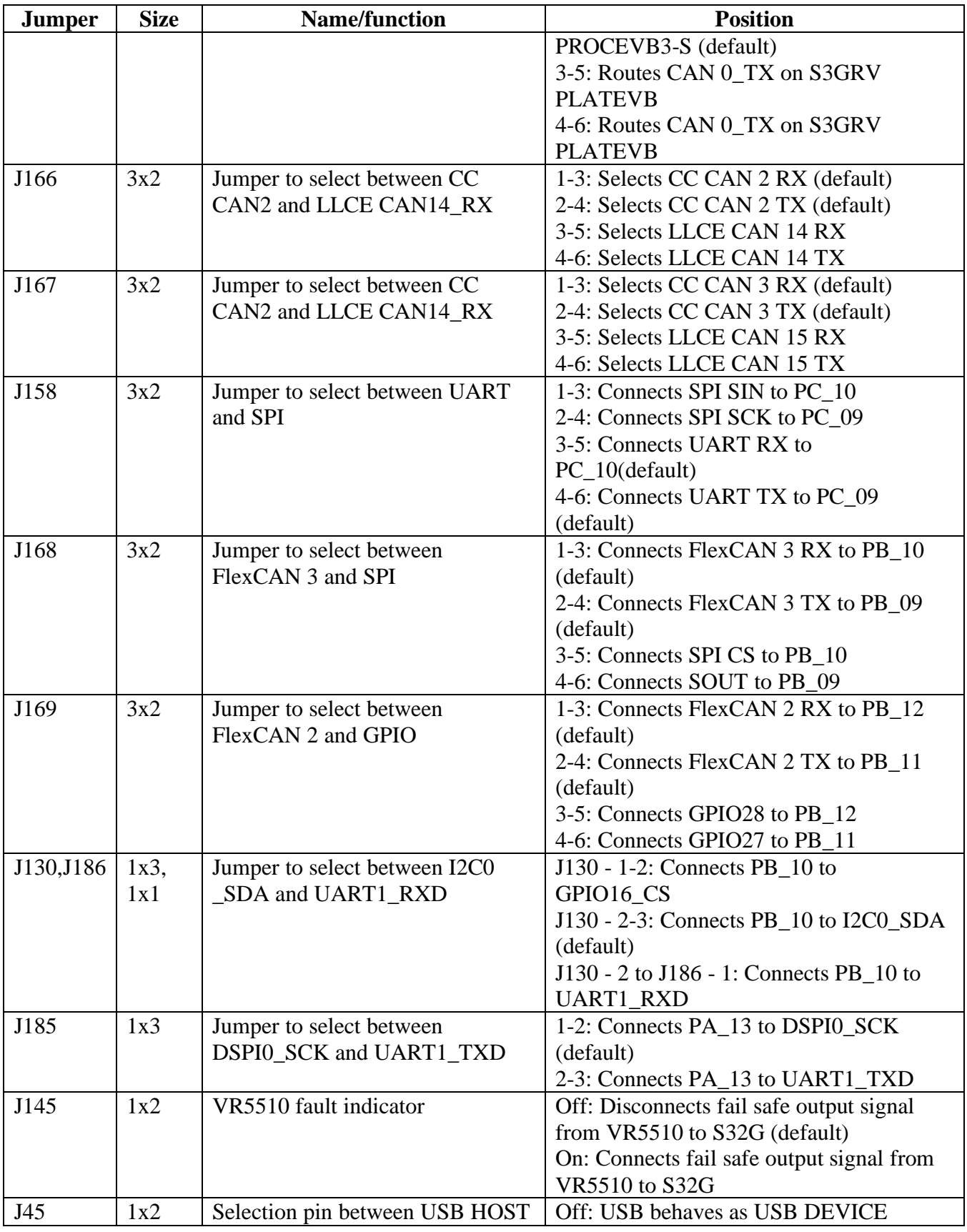

#### **3. S32G-VNP-EVB3 Details**

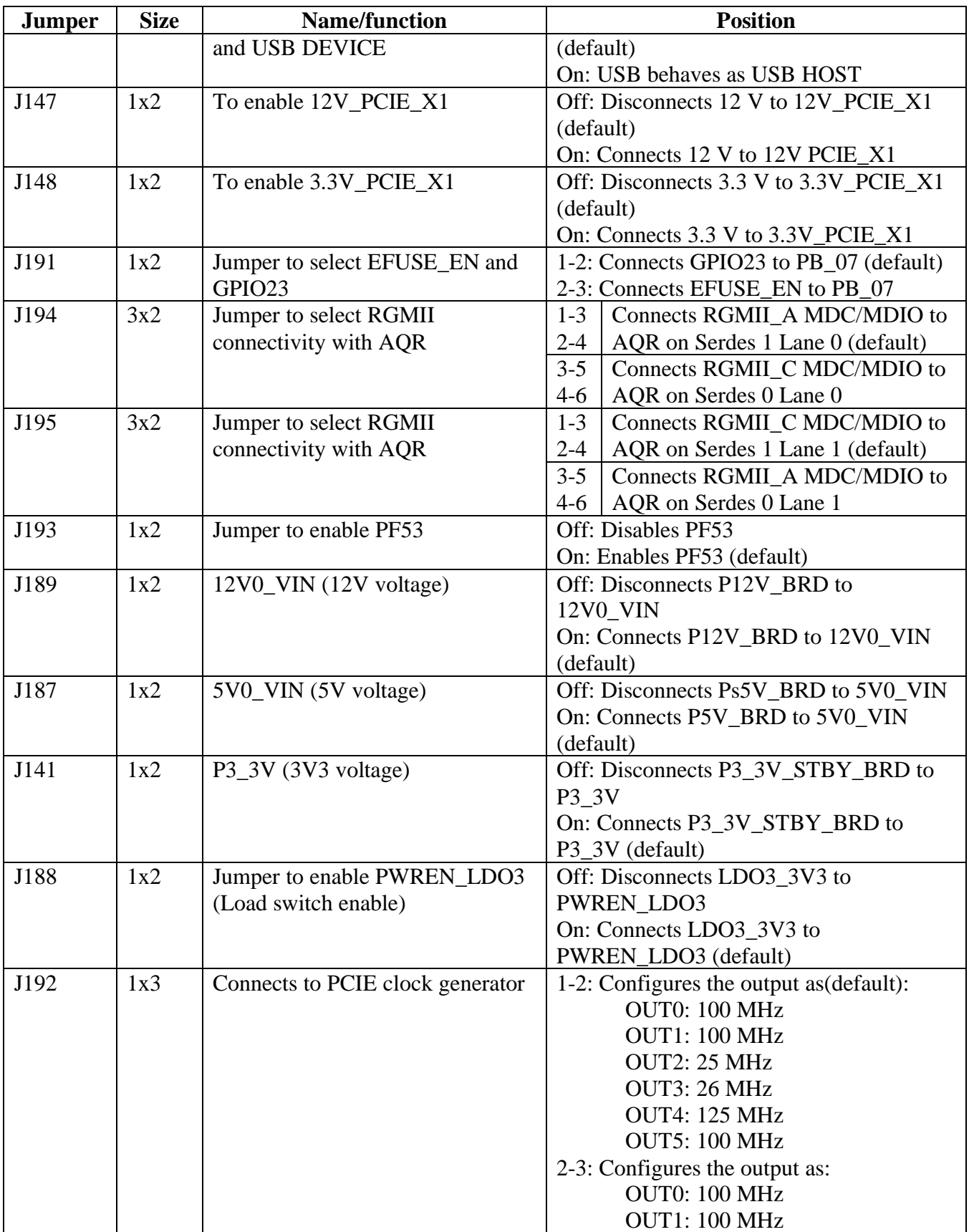

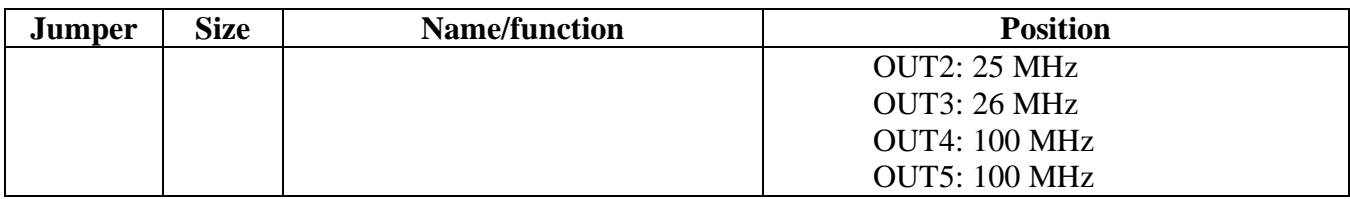

## **3.5.4 PMIC select jumpers**

The following table shows the jumper available on S32G-PROCEVB3-S at the PMIC output. These jumpers can be used to isolate the supplies or measure current across these supplies.:

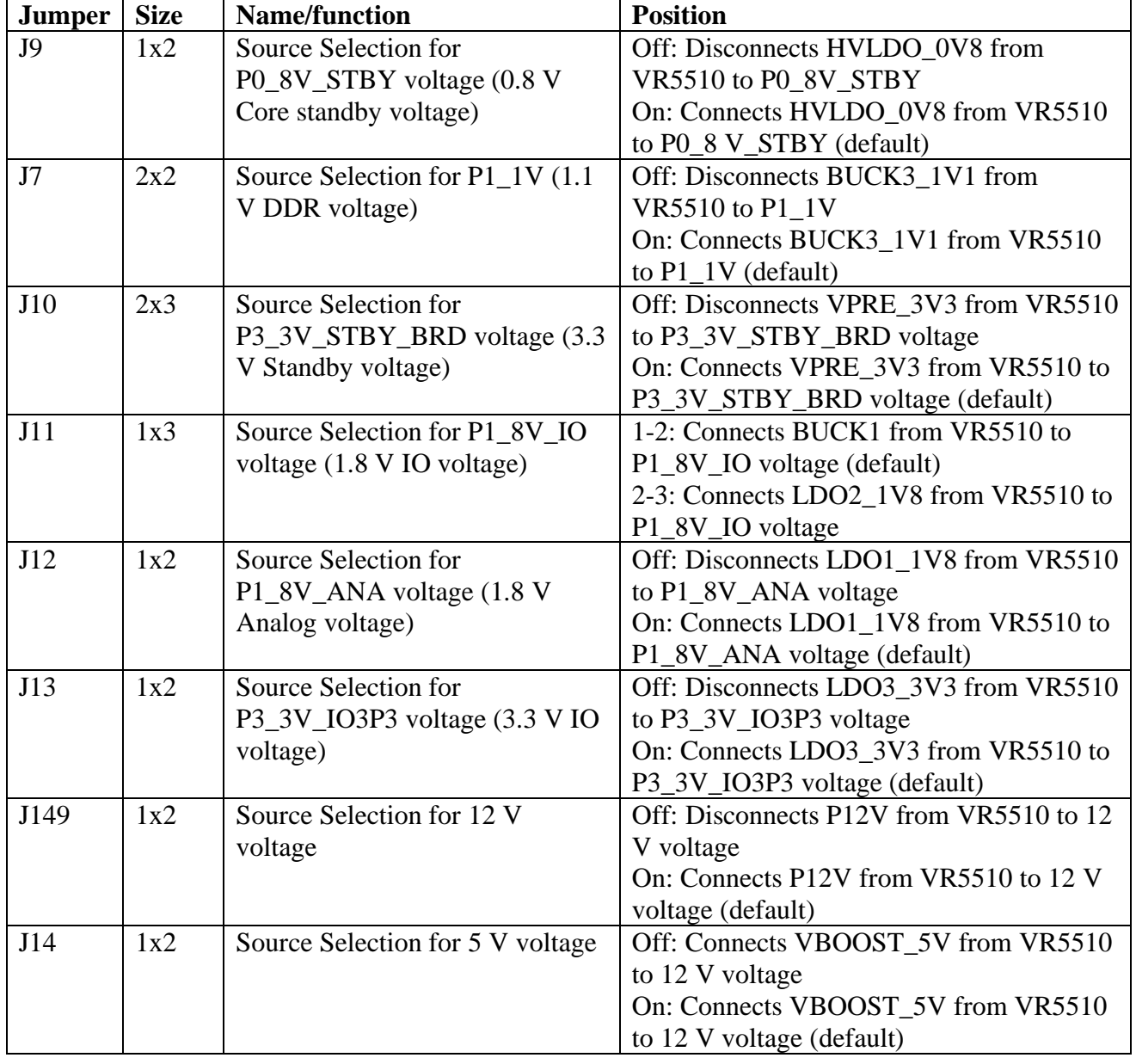

### Table 7. **S32G-PROCEVB3-S PMIC jumpers**

## **3.5.4.1 LED indicators**

The table below describes the S32G-PROCEVB3-S LEDs:

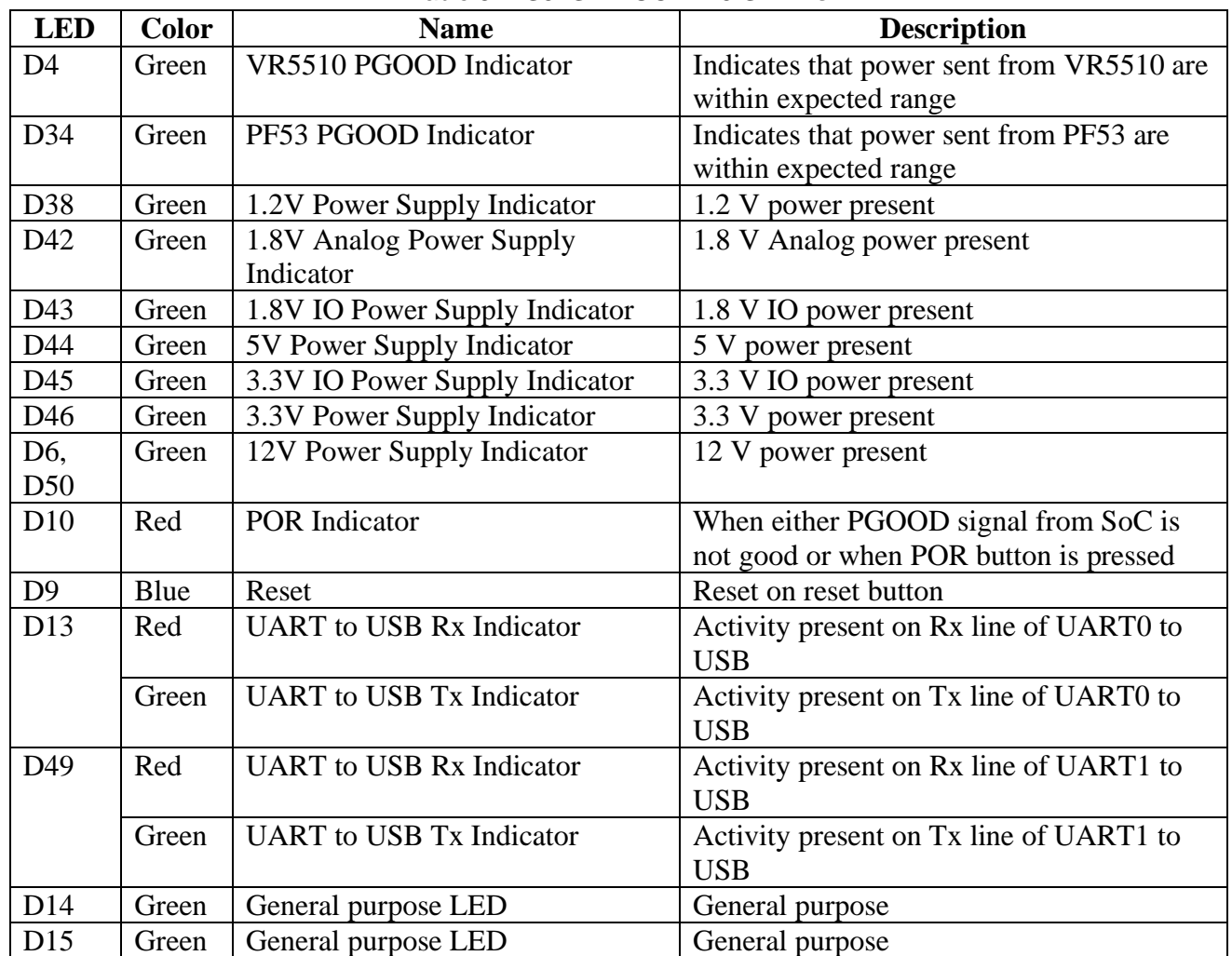

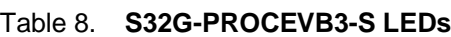

## <span id="page-13-0"></span>**3.6 S32GRV-PLATEVB-S Overview**

The S32G-PROCEVB3-S is stacked over the S32GRV-PLATEVB as shown below:

**3. S32G-VNP-EVB3 Details**

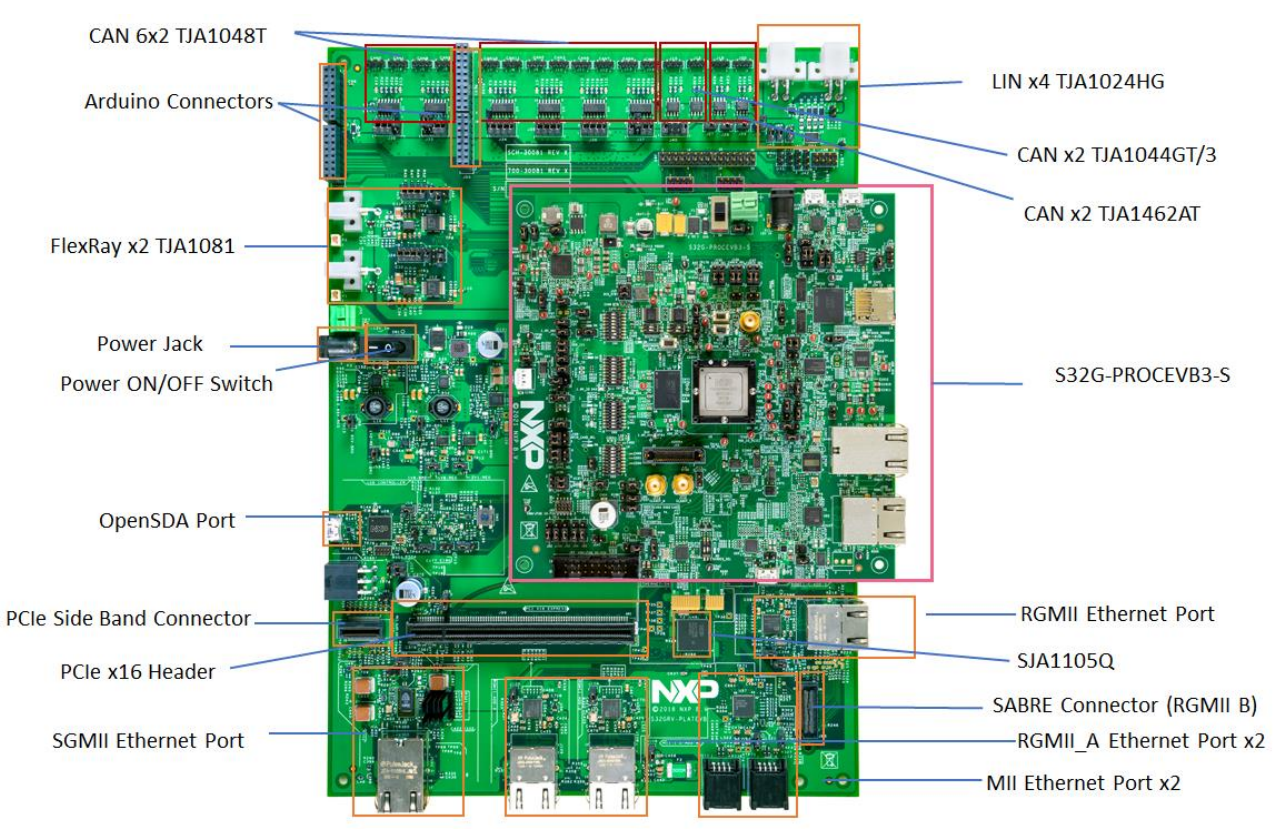

Figure 4. **S32G-PROCEVB3-S and S32GRV-PLATEVB in stacked mode**

**NOTE**

For high resolution image of S32G-PROCEVB3-S and S32GRV-PLATEVB in stacked mode refer to attachments.

## **3.6.1 S32G-PROCEVB3-S Connections to the S32GRV-PLATEVB**

The connections from S32G-PROCEVB3-S to the S32GRV-PLATEVB can be referred from the schematics as shown below:

S32G-PROCEVB3-S <-> S32GRV-PLATEVB

1. J1<->J80 connection

#### **3. S32G-VNP-EVB3 Details**

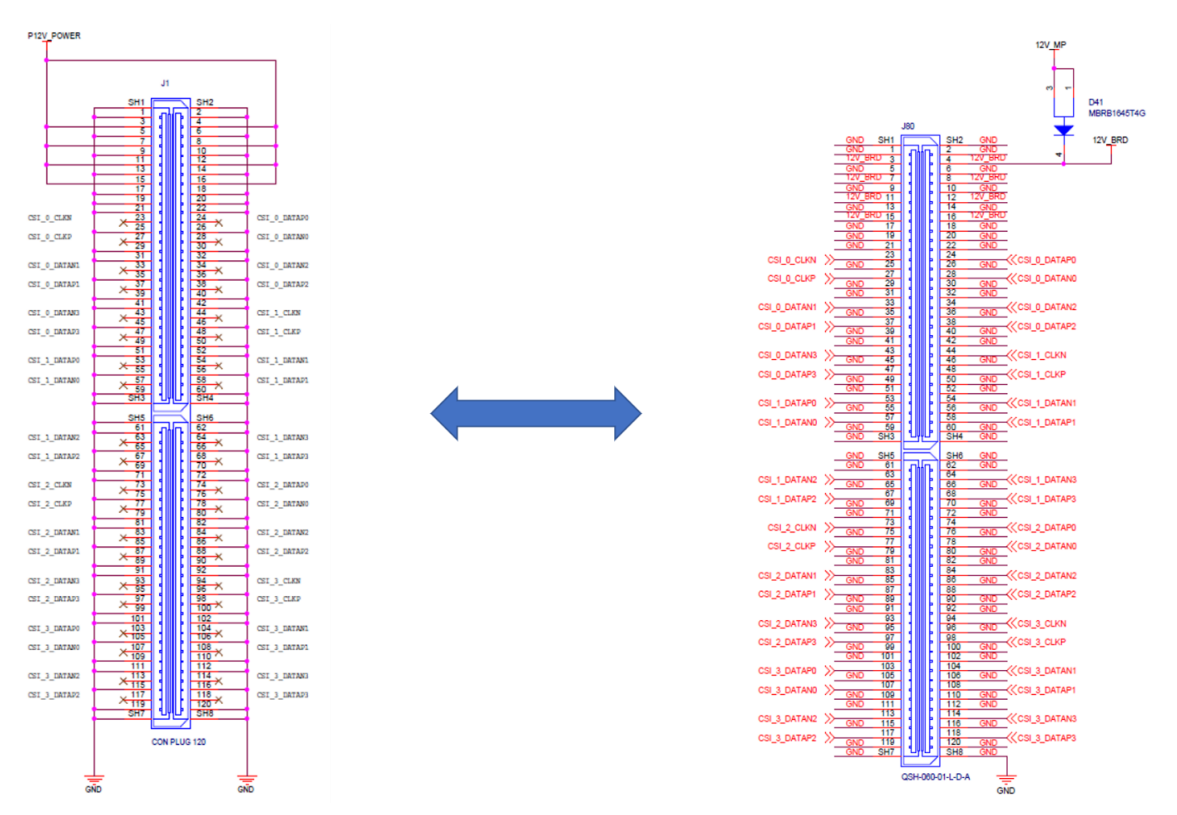

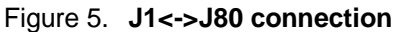

### 1. J2<->J66 connection

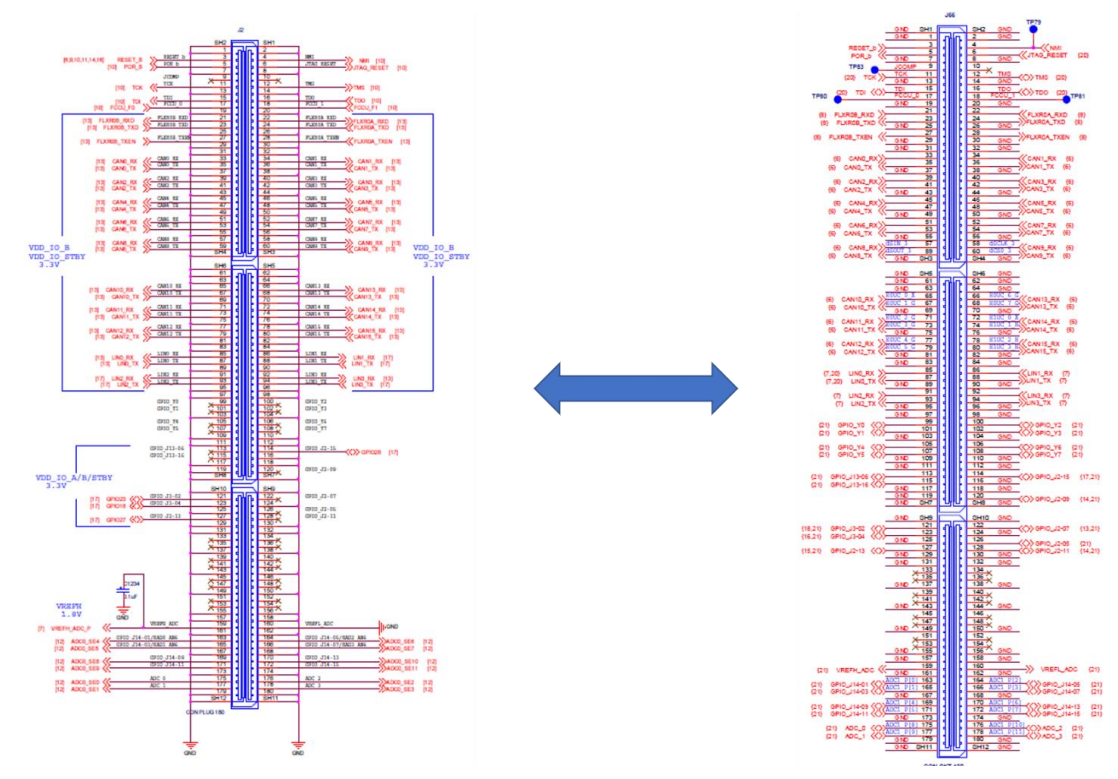

Figure 6. **J2<->J66 connection**

### 1. J3<->J81 connection

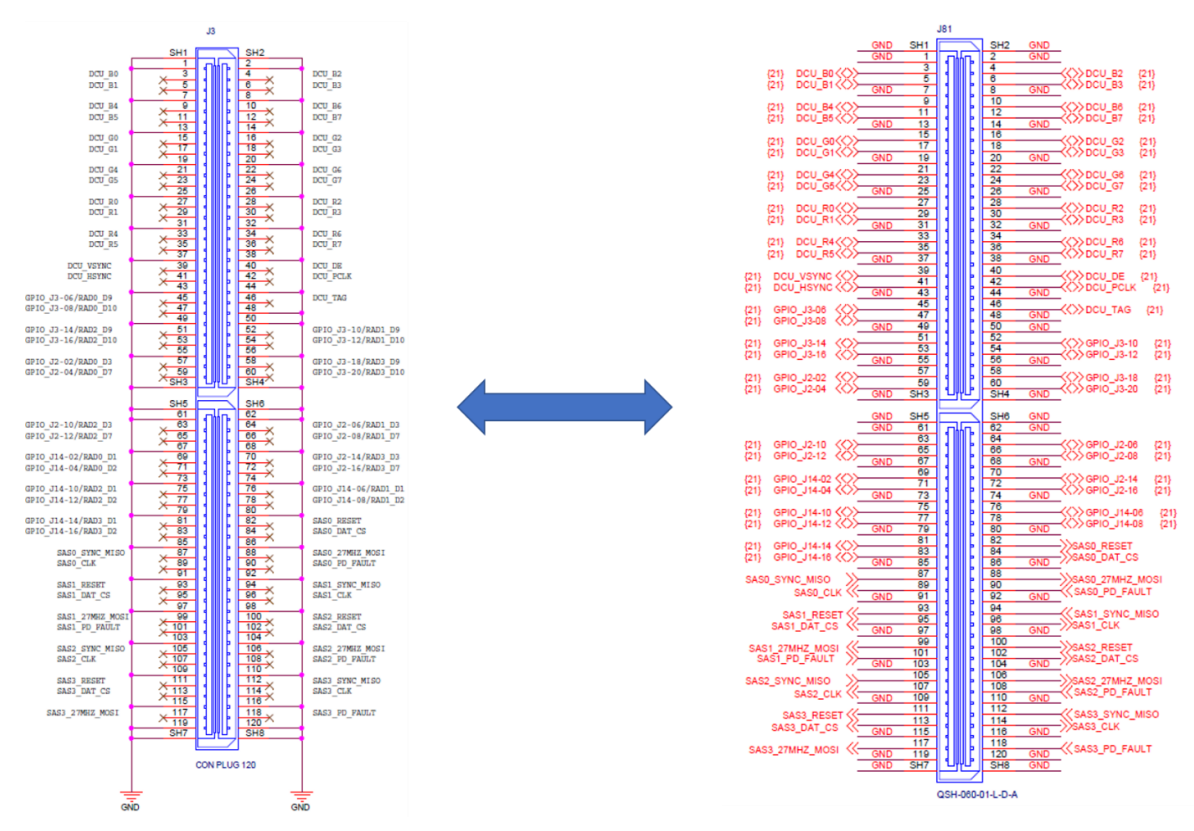

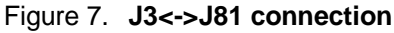

### 1. J4<->J87 connection

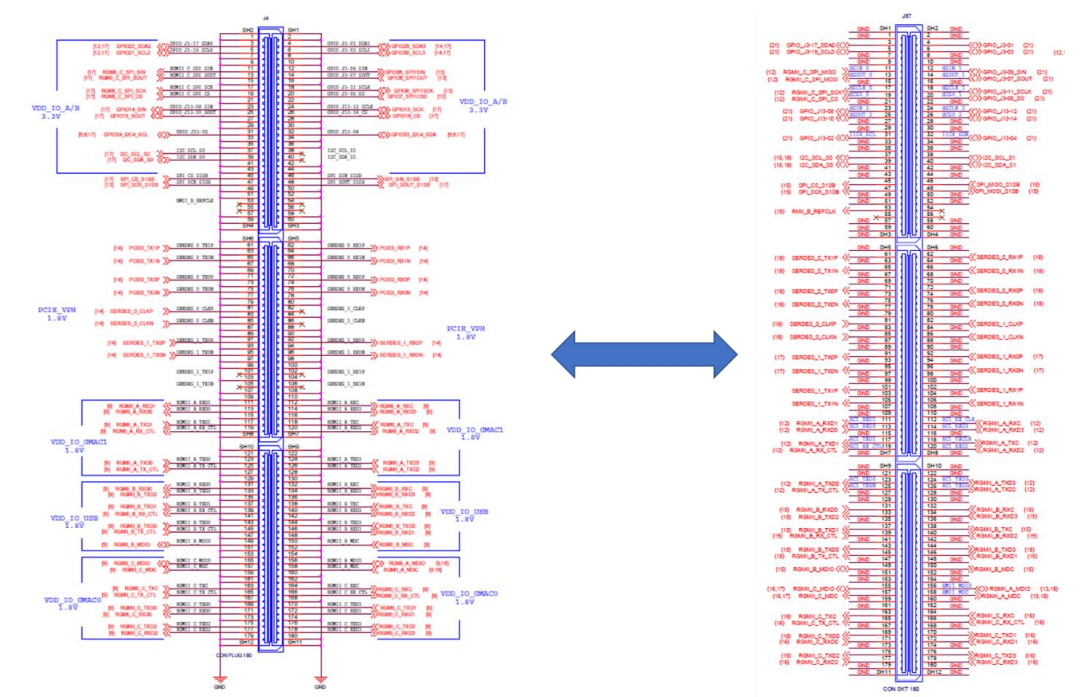

Figure 8. **J4<->J87 connection**

## **3.6.2 Connectors and Switches**

The following table describes the S32GRV-PLATEVB connectors and switches:

| <b>Connector</b> | <b>Description</b>   | <b>Connector Type/Function</b> | <b>Typical Connection</b>     |
|------------------|----------------------|--------------------------------|-------------------------------|
| P <sub>3</sub>   | 12 V power jack      | DC power jack                  | Connects to 12 V power supply |
| SW1              | Power ON             | Position of SW1 should be 1-   |                               |
|                  | switch               | 2 to power up the board        |                               |
| J64              | OpenSDA port         | Micro USB port                 | Connects to host PC           |
| J111             | <b>OABR</b> Ethernet | Ethernet MII OABR PHY          | Connect to host PC/Ethernet   |
|                  |                      | port <sup>2</sup>              | network                       |
| J112             | <b>OABR</b> Ethernet | Ethernet MII OABR PHY          | Connect to host PC/Ethernet   |
|                  |                      | port <sup>2</sup>              | network                       |
| J108             | <b>OABR</b> Ethernet | Ethernet MII OABR PHY          | Connect to host PC/Ethernet   |
|                  |                      | port <sup>2</sup>              | network                       |
| J109             | <b>OABR</b> Ethernet | Ethernet MII OABR PHY          | Connect to host PC/Ethernet   |
|                  |                      | port <sup>2</sup>              | network                       |
| J93              | <b>SABRE</b>         | <b>RGMII Sabre Connector</b>   | Connect to host PC/Ethernet   |
|                  | Connector            |                                | network                       |
| <b>J85</b>       | RJ45 Ethernet        | Ethernet RGMII PHY port        | Connect to host PC/Ethernet   |
|                  |                      |                                | network                       |
| J102             | RJ45 Ethernet        | Ethernet SGMII PHY port        | Connect to host PC/Ethernet   |
|                  |                      |                                | network                       |
| J1               | <b>CON Plug</b>      | <b>LIN</b> Connector           | -open-                        |
| J2               | <b>CON Plug</b>      | <b>LIN</b> Connector           | -open-                        |
| J3               | <b>CON Plug</b>      | FlexRAY B Connector            | -open-                        |
| J <sub>4</sub>   | <b>CON Plug</b>      | <b>FlexRAY A Connector</b>     | -open-                        |
| J110             | <b>CON Plug</b>      | PCIe external power            | -open-                        |
|                  |                      | connector                      |                               |
| J68              | JTAG connector       | OpenSDA interface              | Debug Interface               |
|                  |                      | <b>JTAG</b> Connector          |                               |
| J55              | connector            | <b>Arduino Connector</b>       | -open-                        |
| J56              | connector            | <b>Arduino Connector</b>       | -open-                        |
| J48              | connector            | <b>Arduino Connector</b>       | -open-                        |
| J49              | connector            | <b>Arduino Connector</b>       | -open-                        |
| J61              | connector            | ADC connector                  | Voltage source                |
| J114             | Aquantia             | 3-pin Aquantia connector       | Connects to Aquantia Probe to |
|                  | Connector            |                                | program Aquantia firmware     |

Table 9. **S32GRV-PLATEVB connector and switches**

<sup>2</sup> Via SJA1105Q automotive Ethernet switch

## **3.6.3 Jumpers**

The following table shows the jumper settings for the S32GRV-PLATEVB.

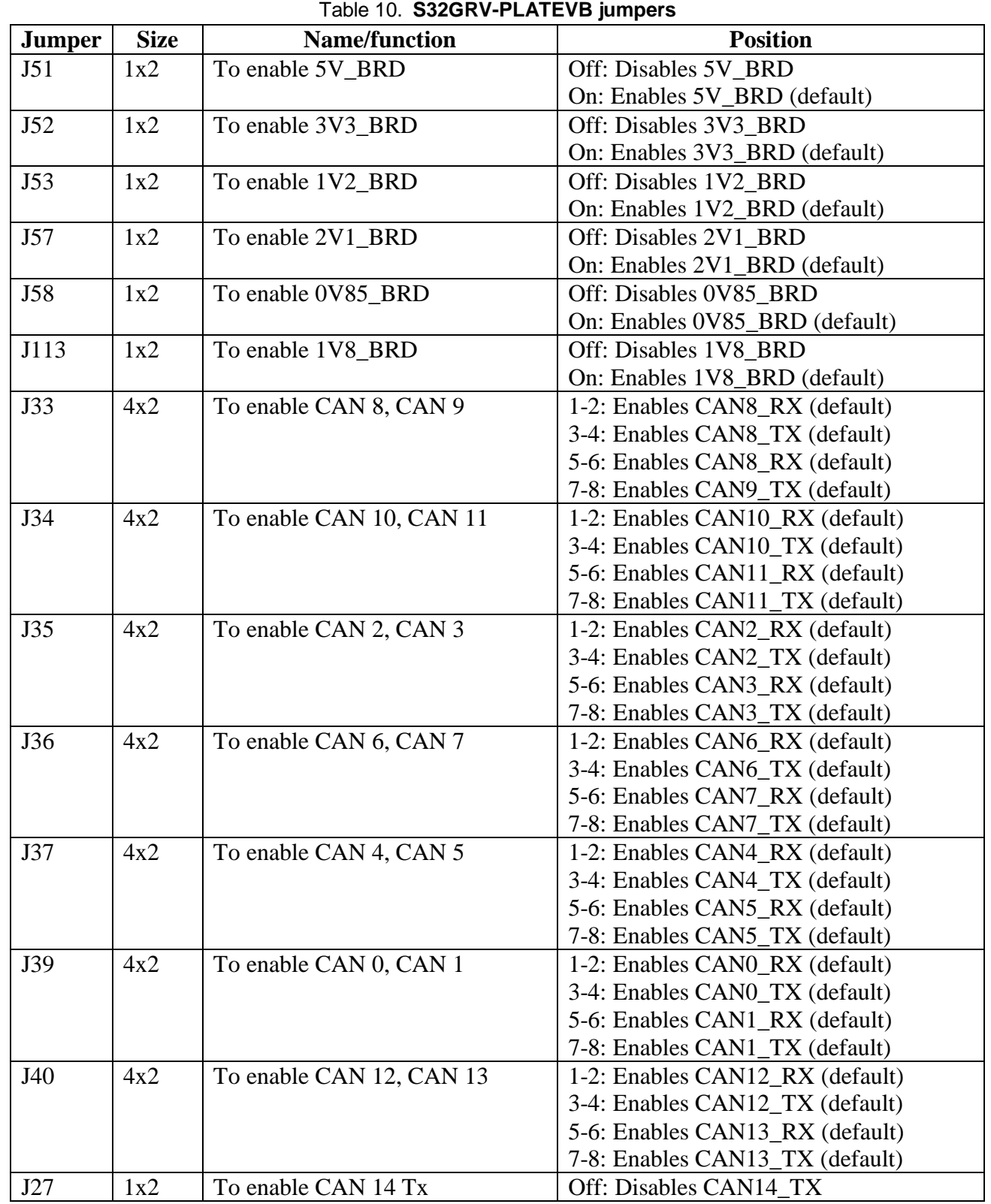

#### **3. S32G-VNP-EVB3 Details**

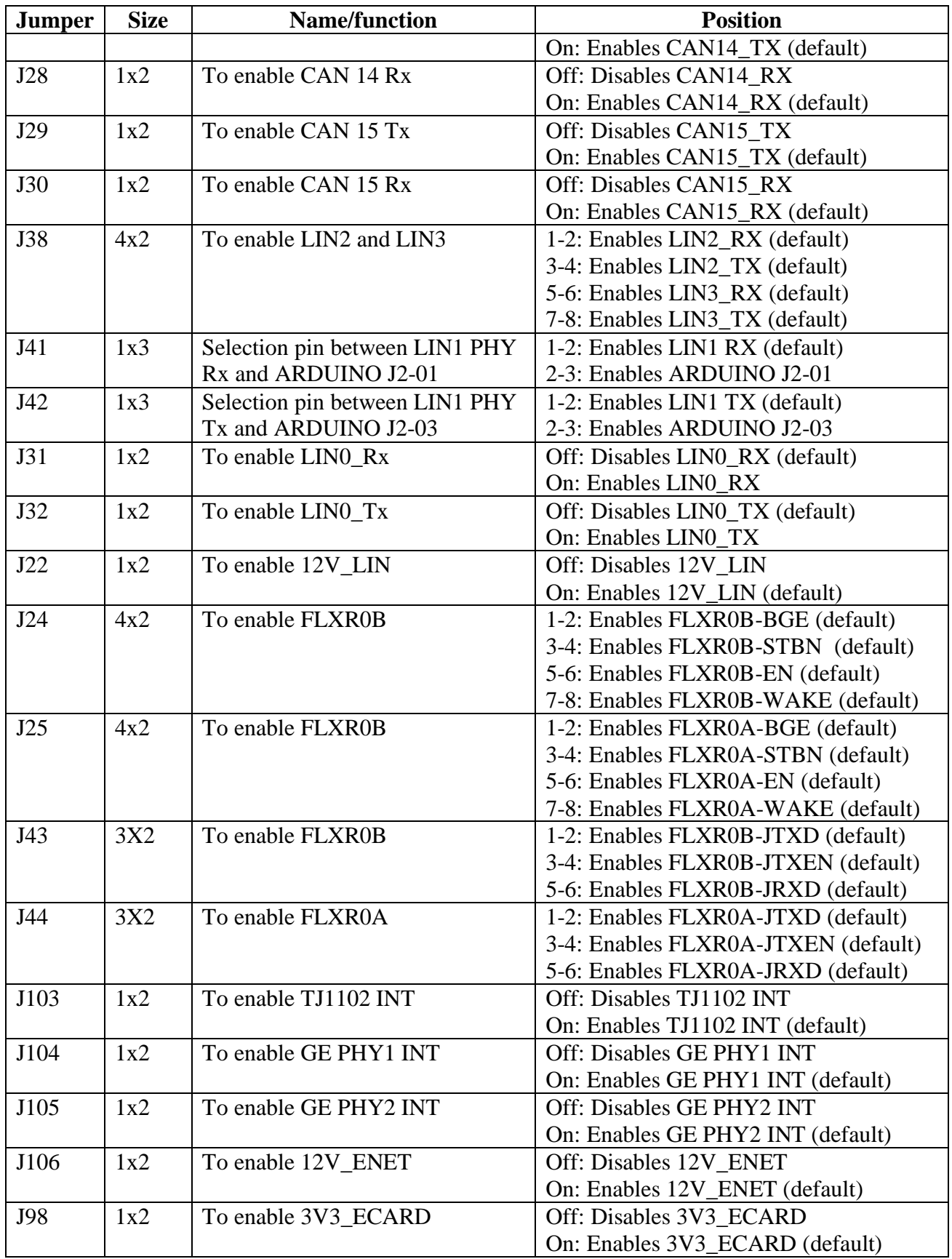

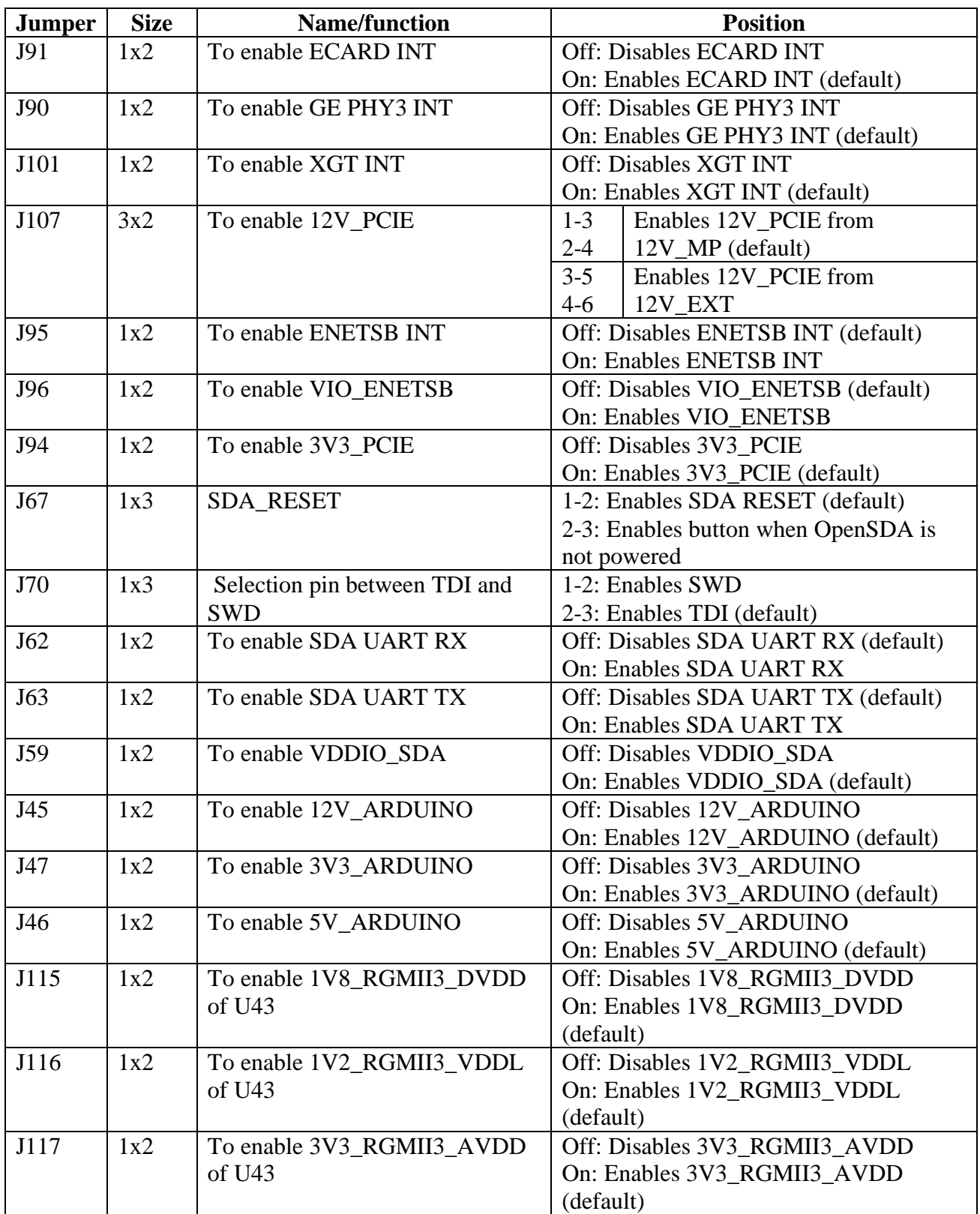

## **3.6.4 LED indicators**

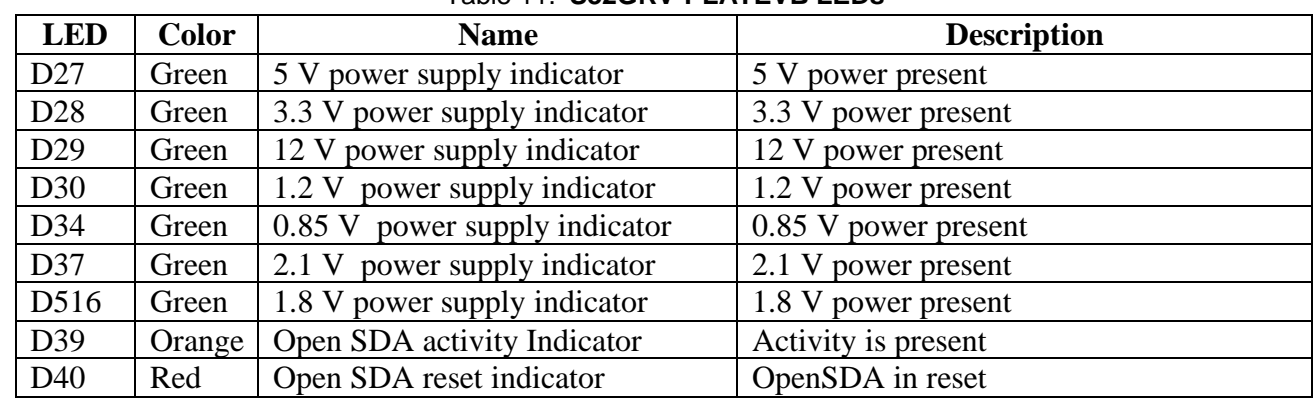

The following table describes the S32GRV-PLATEVB LEDs.

Table 11. **S32GRV-PLATEVB LEDs**

## <span id="page-21-0"></span>**3.5 Viewing console logs over UART**

Connect a micro USB cable from host PC to J58 on S32G-PROCEVB3-S for viewing console logs over UART0 and J179 for console logs over UART1.

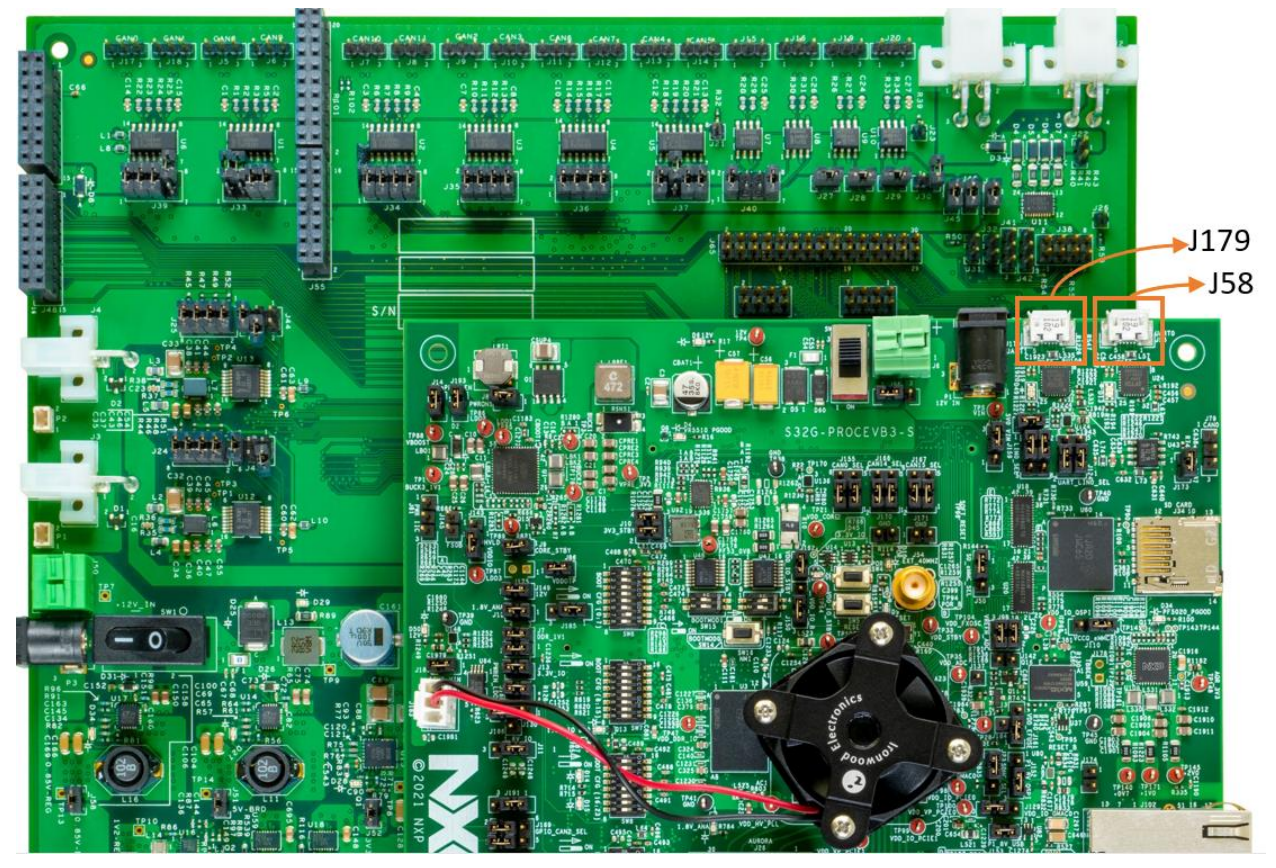

Figure 9. **Viewing console logs**

<span id="page-22-0"></span>This section shows the hardware connection setup required to connect the debugger to S32G-PROCEVB3-S.

## <span id="page-22-1"></span>**4.1 Lauterbach**

Lauterbach's PowerDebug USB allows to debug and control the system on the S32G-VNP-EVB3 using T32 software.

To attach the 20-pin Lauterbach cable on S32G-PROCEVB3-S, follow the below steps:

- 1. Attach power supply to Lauterbach.
- 2. Connect the cable from Lauterbach to PC.
- 3. Connect the 20-pin cable to the JTAG header J64 on S32G-PROCEVB3-S.

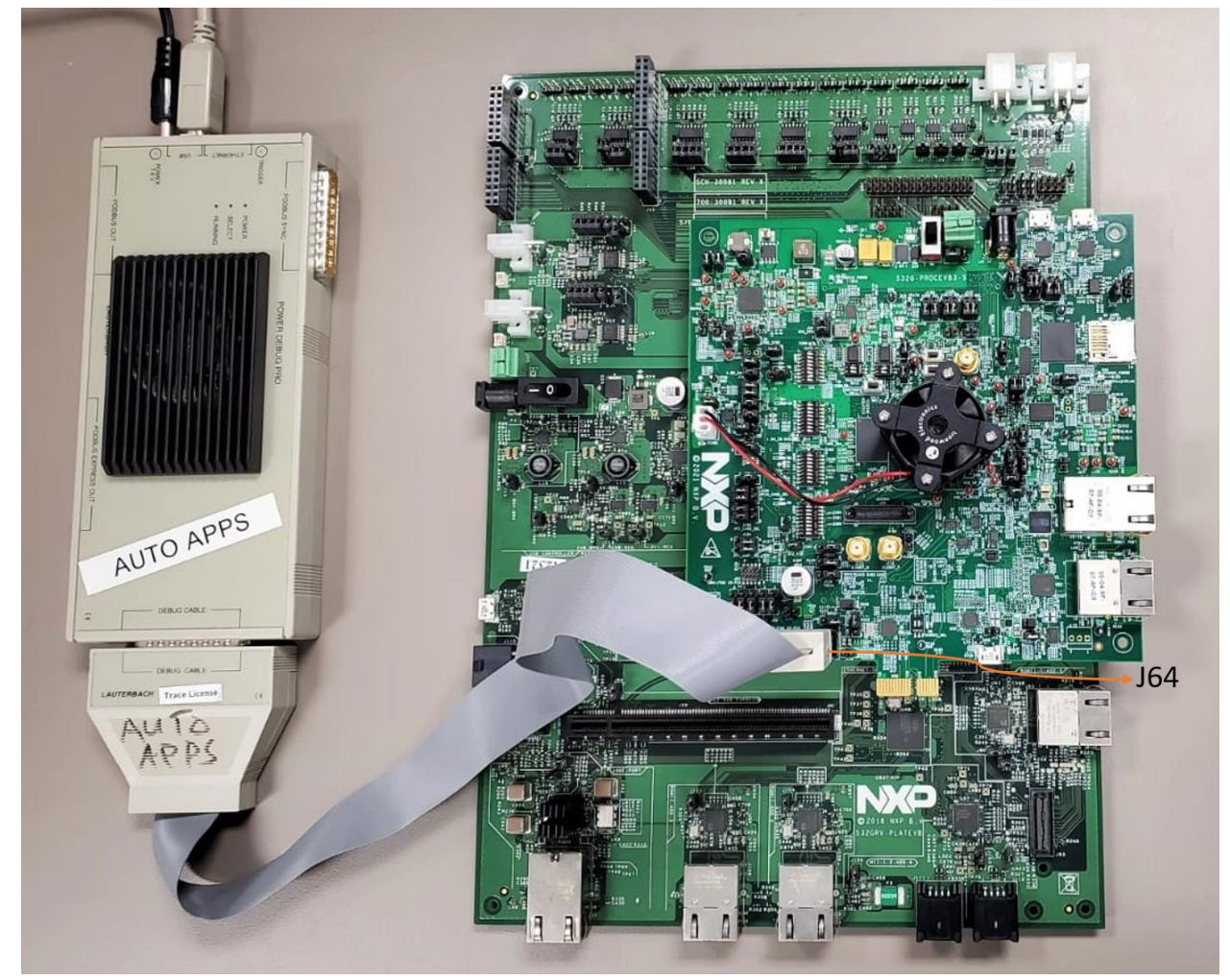

Figure 10. **Connecting 20-pin Lauterbach cable on S32G-PROCEVB3-S**

## <span id="page-23-0"></span>**4.2 S32 debug probe**

Attached is the complete image of the S32 debug probe with included accessories (Ethernet cable is shown but not included in the kit).

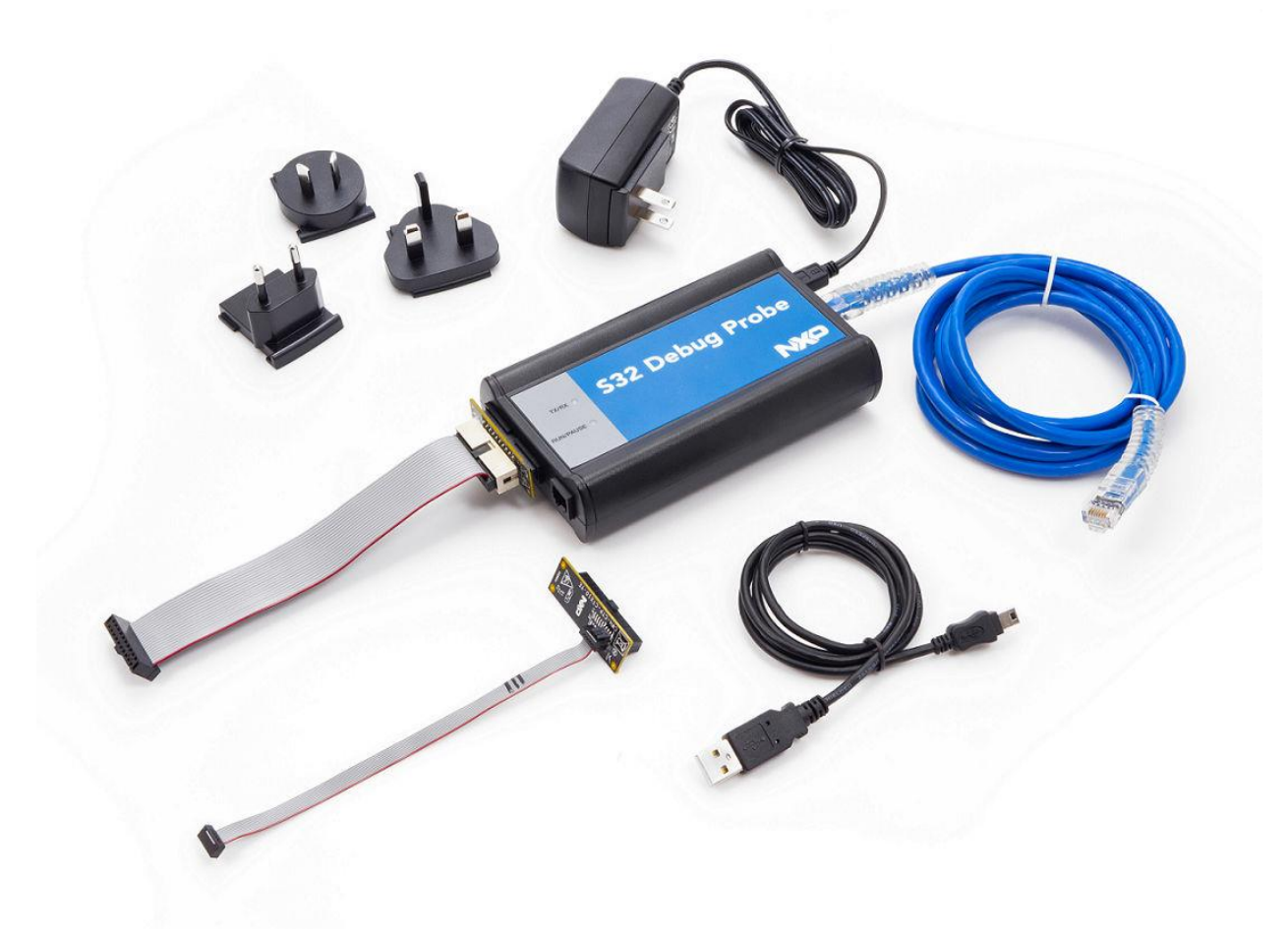

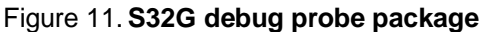

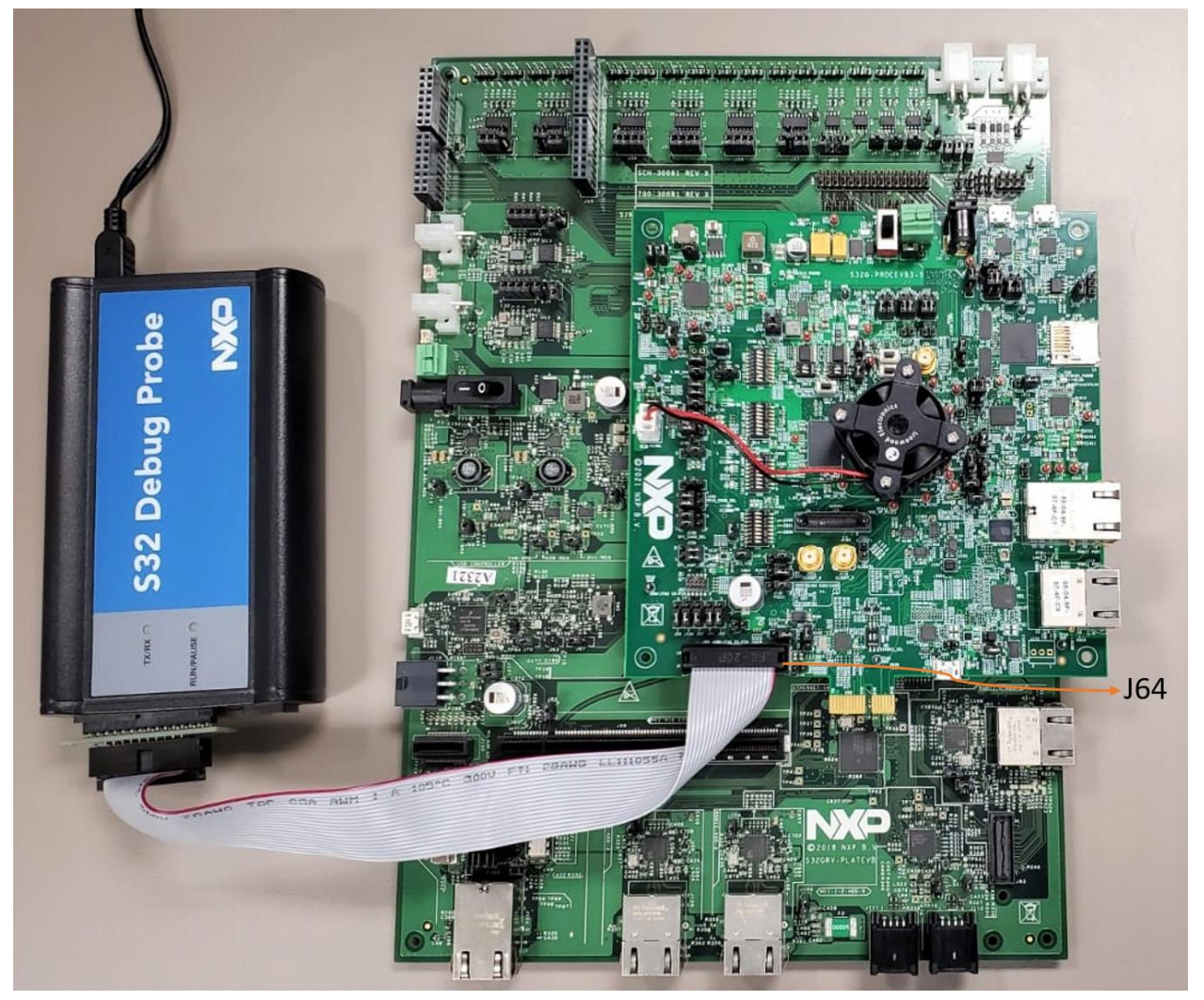

Figure 12. **Connecting S32 Debug probe on S32G-VNP-EVB3**

Following are the details of the S32 Debug Probe:

•Debug probe: S32DBGPROBE

•Debug cable: ARM® 20-pin probe tip and ribbon cable (included in S32DBGPROBE kit)

To attach the ARM 20-pin probe tip and ribbon cable to S32G-PROCEVB3-S, follow the below steps:

- 1. S32 Debug Probe can be connected directly via USB or anywhere via Ethernet
	- a. For USB setup, attach supplied USB cable to PC and S32 Debug Probe
	- b. For Ethernet setup, attach supplied power cable to S32 Debug Probe and Ethernet cable to network port and S32 Debug Probe. See S32\_Debug\_Probe\_User\_Guide.pdf for details on obtaining the network address of the S32 Debug Probe.
- 2. Connect the ARM 20-pin probe tip and ribbon cable together.
- 3. Connect the ARM 20-pin probe tip to the S32 Debug Probe.
- 4. Connect the ribbon cable to the JTAG header J64 on S32G-PROCEVB3-S.

For more information on the S32 Debug Probe, see 'S32 Debug Probe. User Guide.pdf' contained within the S32 Design Studio installation (..\S32DS\tools\S32Debugger\Debugger\Docs).

For more information on the S32 Debugger, see the section on 'Debugging' in 'S32DS\_User\_Guide.pdf' contained within the S32 Design Studio installation (..\S32DS\help\pdf).

## <span id="page-25-0"></span>**4.3 Aurora based debugger**

Lauterbach's PowerTrace along with PowerDebug Pro Ethernet allows to capture the real-time trace in addition to debugging and controlling the system on the S32G-VNP-EVB3 using T32 software.

The aurora based debugger can be connected on S32G-PROCEVB3-S as below :

- 1. Connect Deutronic DC power supply to Lauterbach.
- 2. Connect the cable from Lauterbach to PC.
- 3. Connect the 20-pin JTAG cable to JTAG header J64 on S32G-PROCEVB3-S.
- 4. Connect the 40-pin Aurora Trace probe(ATP) to Aurora header J26 on S32G-PROCEVB3-S.

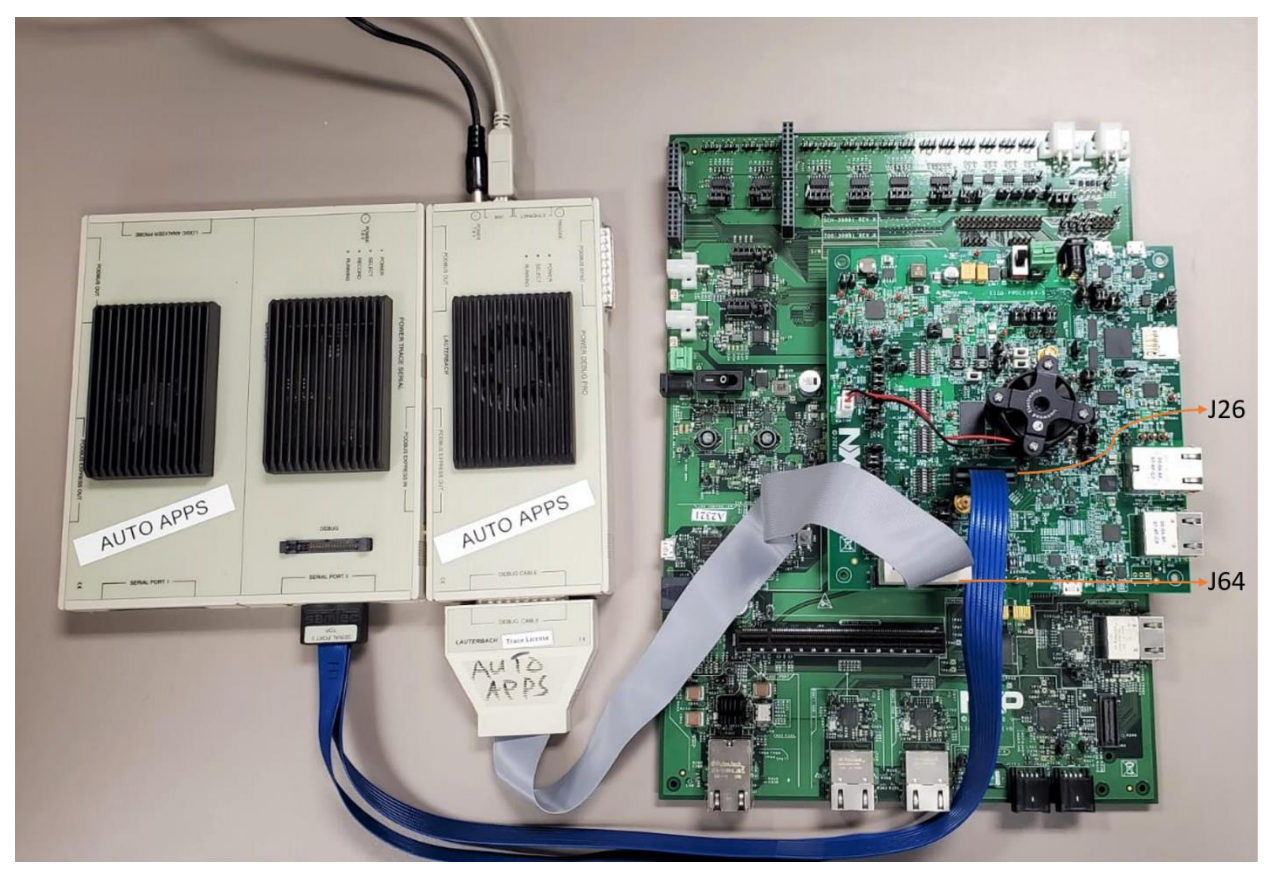

Figure 13. **Aurora Port setup 1 with ATP and JTAG cable connected on S32G-VNP-EVB3**

Aurora port also supports JTAG debug capabilities which can be used by doing below hardware modification on S32G-PROCEVB3-S:

Populate a  $0\Omega$  resistor at R724 to connect J\_TCK to AUR\_TCK

- Populate a  $0\Omega$  resistor at R725 to connect J\_TMS to AUR\_TMS
- Populate a  $0\Omega$  resistor at R726 to connect J\_COMP to AUR\_COMP
- Populate a  $0\Omega$  resistor at R727 to connect J\_TDI to AUR\_TDI
- Populate a  $0\Omega$  resistor at R728 to connect J\_TDO to AUR\_TDO
- Populate a  $0\Omega$  resistor at R729 to connect J\_nSRST to AUR\_nSRST

## **AURORA PORT**

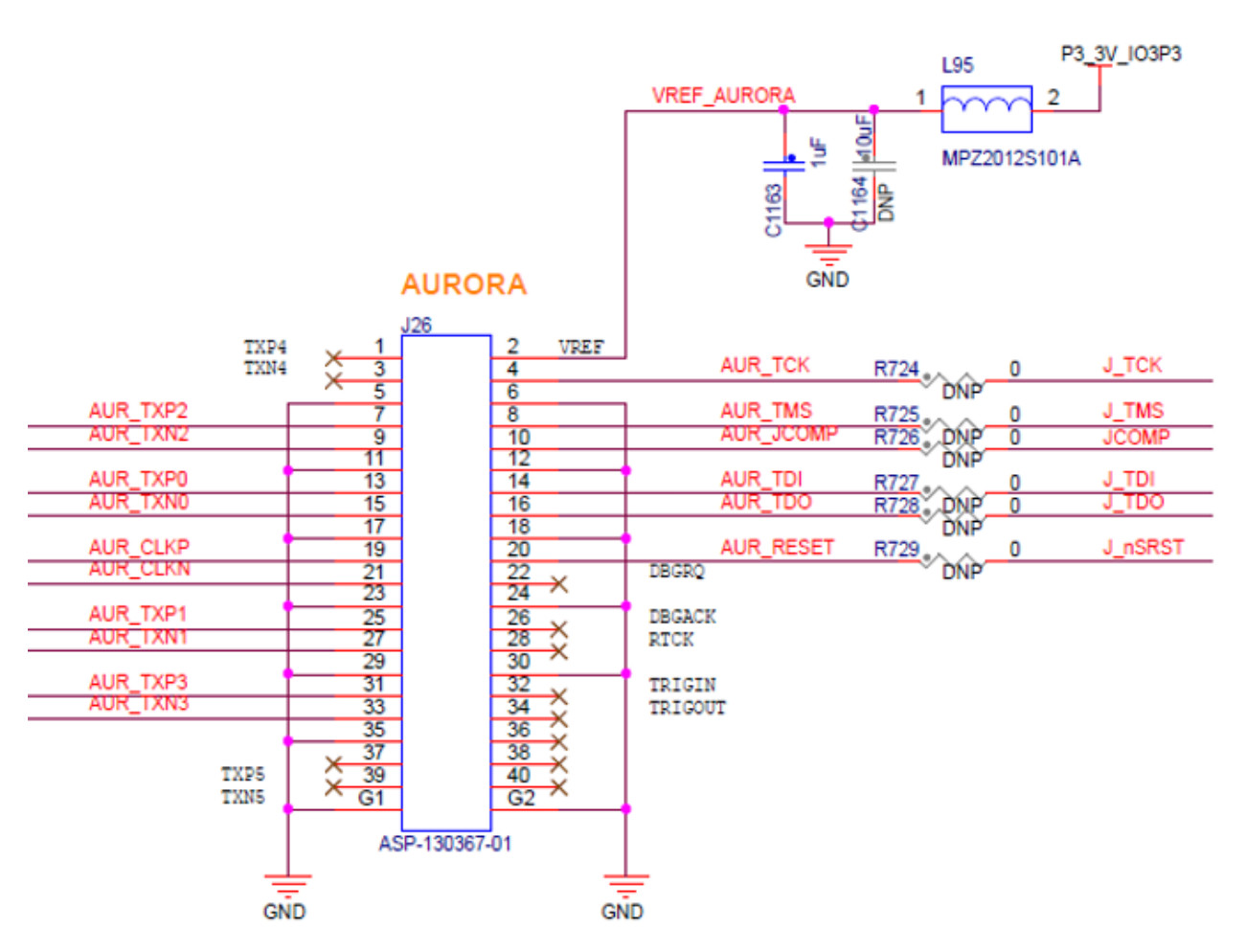

Figure 14. **Schematics snapshot of Aurora Port** 

To use JTAG debug capability of Aurora port, connect the debugger on S32G-PROCEVB3-S as below:

- 1. Connect Deutronic DC power supply to Lauterbach.
- 2. Connect the cable from Lauterbach to PC.
- 3. Connect the 20-pin JTAG cable to the JTAG header Aurora based debugger.
- 4. Connect the 40-pin Aurora Trace probe(ATP) to the Aurora header J26 on S32G-PROCEVB3-S.

#### **5. S32G-VNP-EVB3 Software**

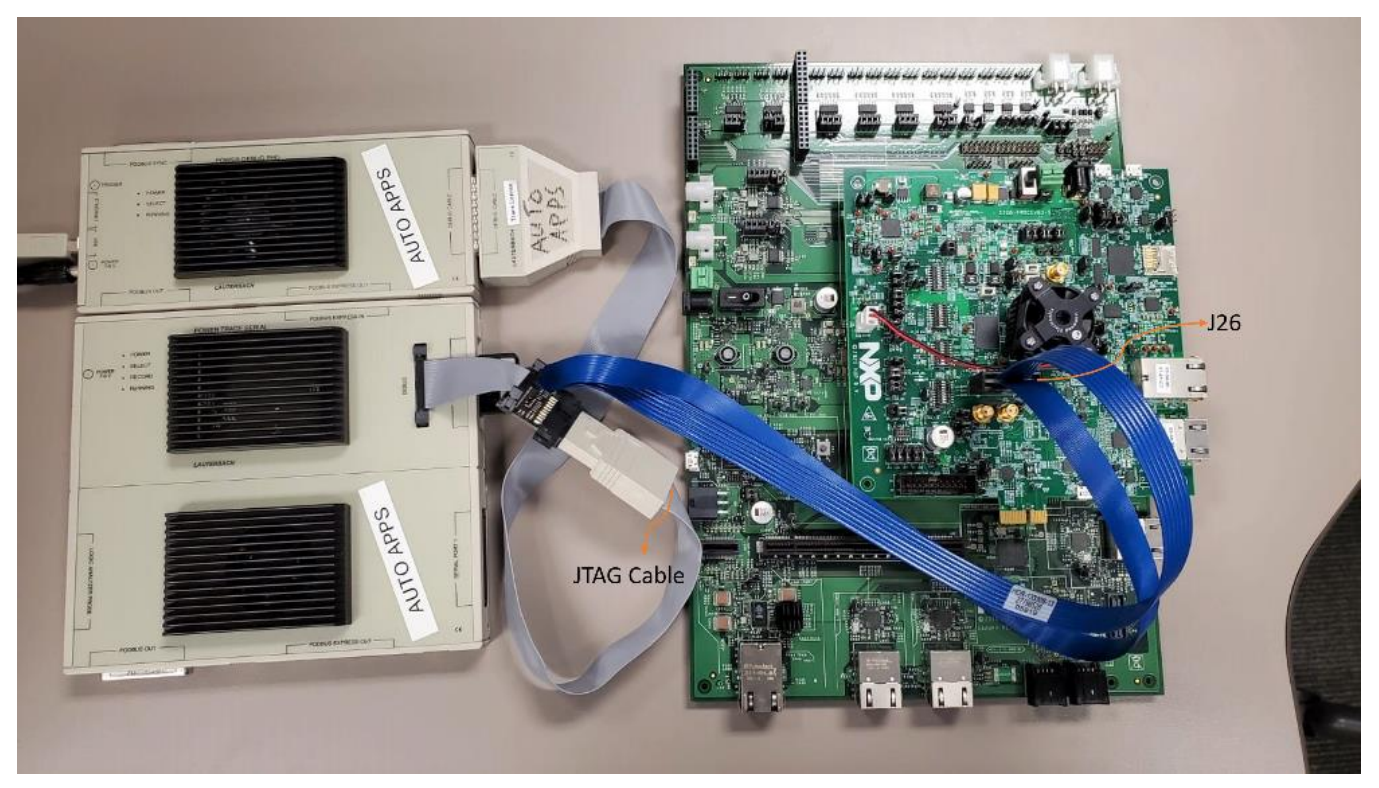

Figure 15. **Aurora Port setup 1 with only ATP cable connected to S32G-VNP-EVB3**

**6. Interfaces Block Diagram**

## <span id="page-28-0"></span>**5. S32G-VNP-EVB3 Software**

All NXP releases for S32G are supported on S32G-VNP-EVB3. Refer the product page for more details on SW releases.

## <span id="page-29-0"></span>**6. Interfaces Block Diagram**

The block diagram for various interfaces are shown in below subsections where blue boxes represent the interfaces present on S32G-PROCEVB3-S and yellow boxes represent the interfaces present on S32G-PLATEVB.

## <span id="page-29-1"></span>**6.1 CAN interface**

The following figure shows the CAN signals on S32G-VNP-EVB3.

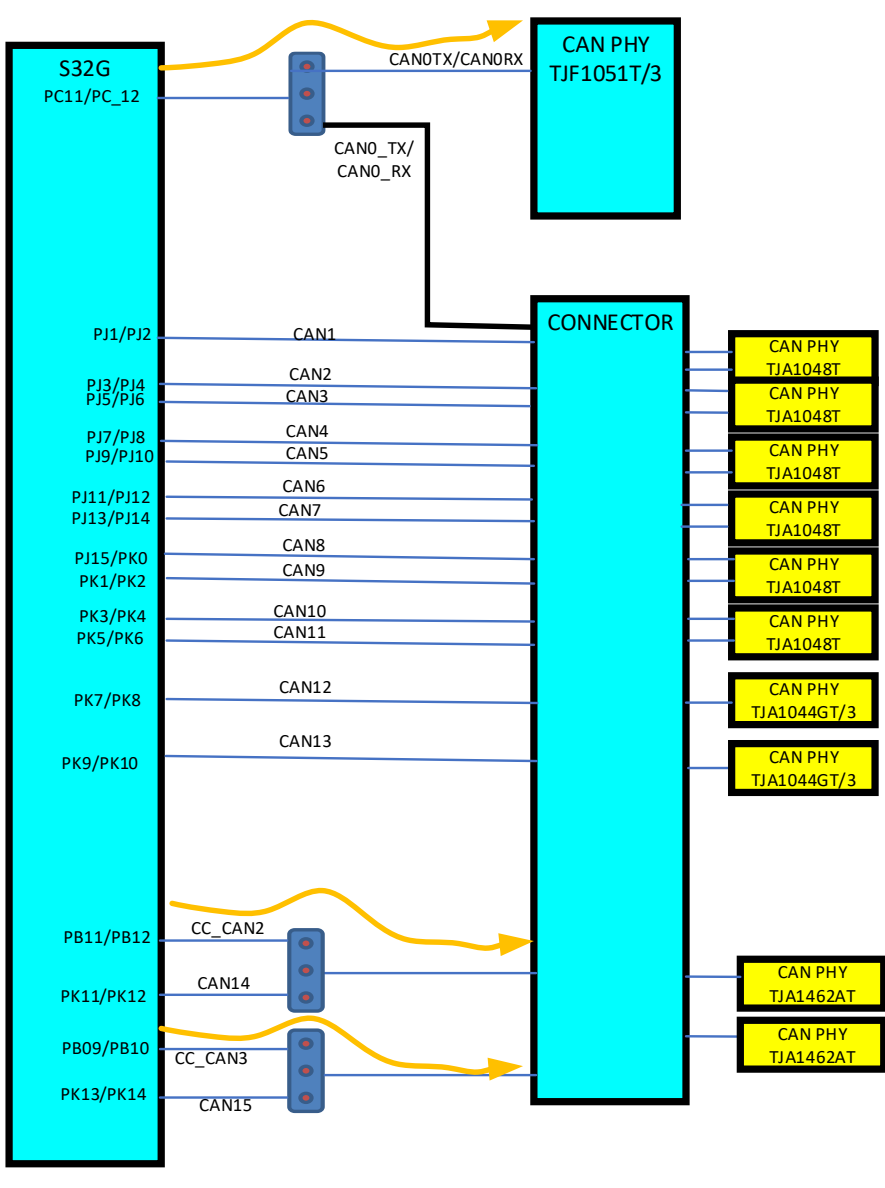

Figure 16. **CAN interfacing with S32G-VNP-EVB3**

## <span id="page-30-0"></span>**6.2 LIN interface**

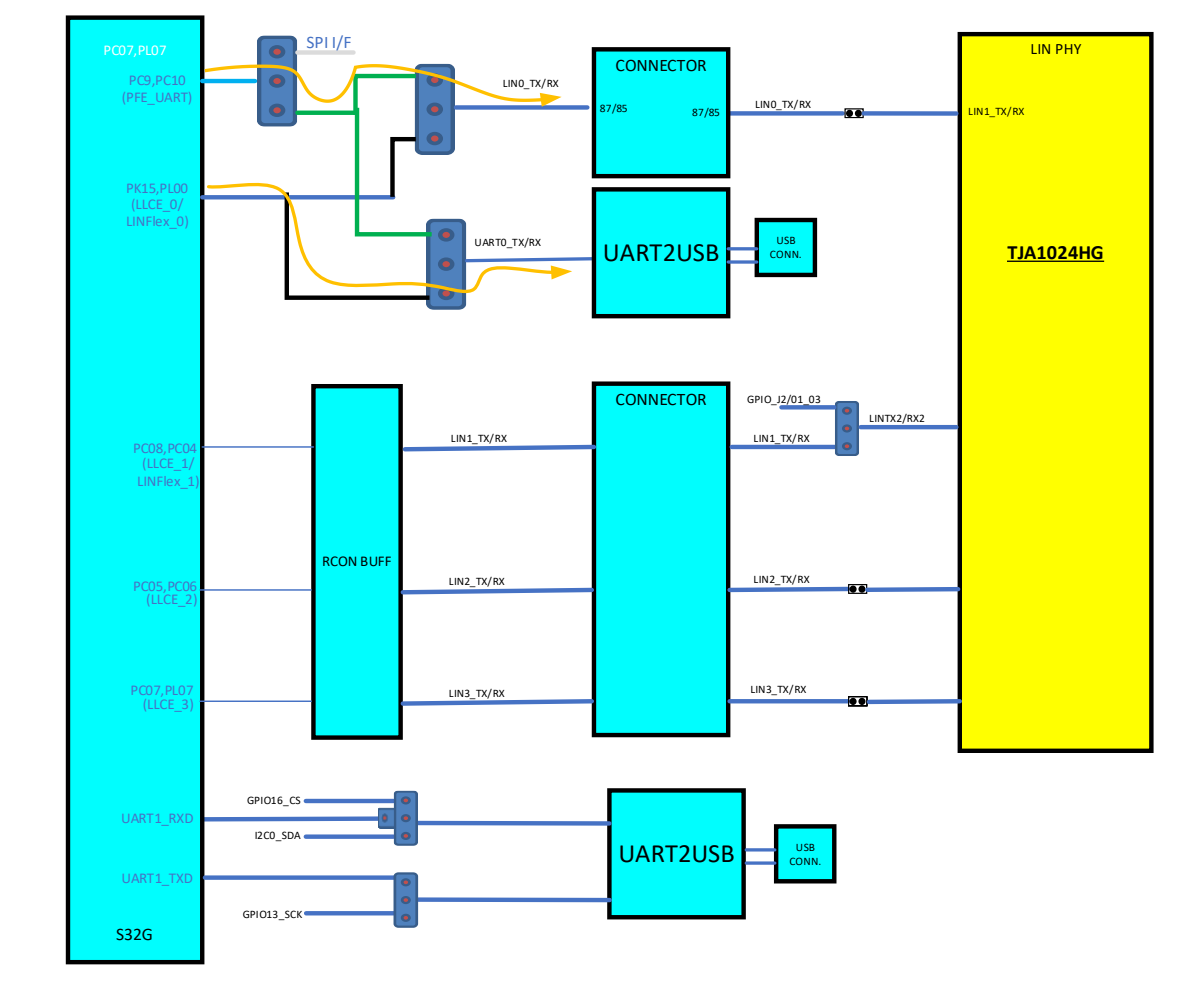

The following diagram shows the LIN/UART2USB signals on S32G-VNP-EVB3.

Figure 17. **LIN interfacing with S32G-VNP-EVB3**

## <span id="page-30-1"></span>**6.3 FlexRay interface**

The following figure shows the FlexRay signals on S32G-VNP-EVB3.

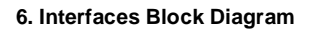

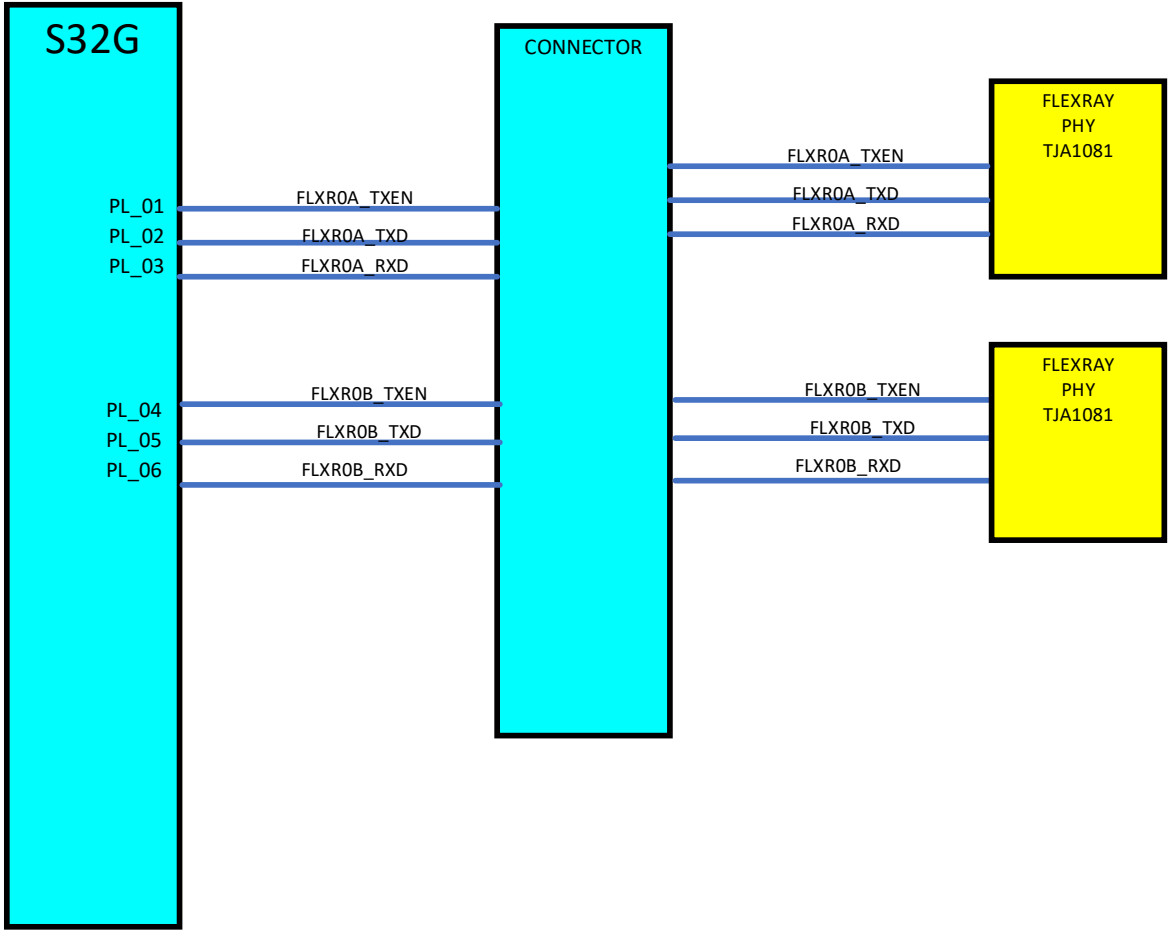

Figure 18. **FlexRAY interfacing with S32G-VNP-EVB3**

## <span id="page-31-0"></span>**6.4 DSPI interface**

The following figure shows the DSPI signals on S32G-VNP-EVB3.

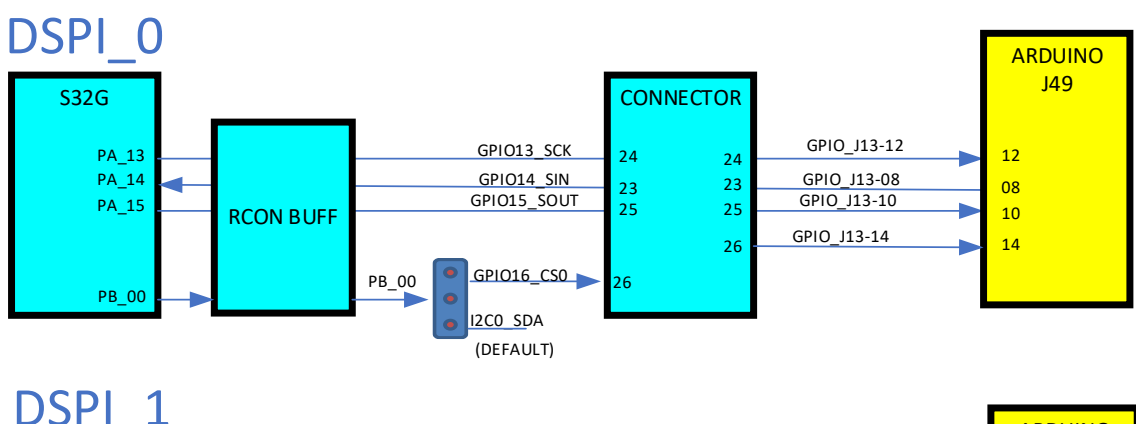

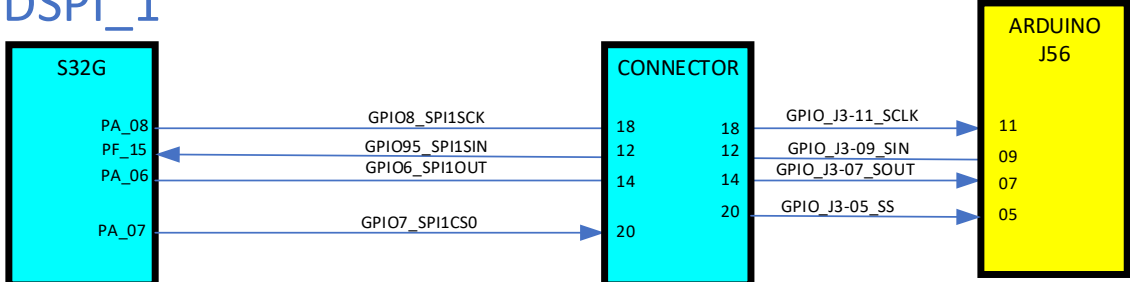

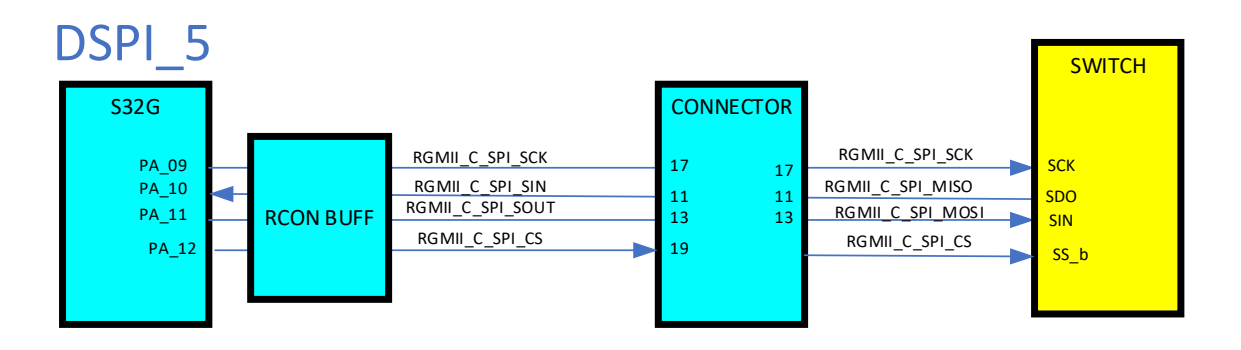

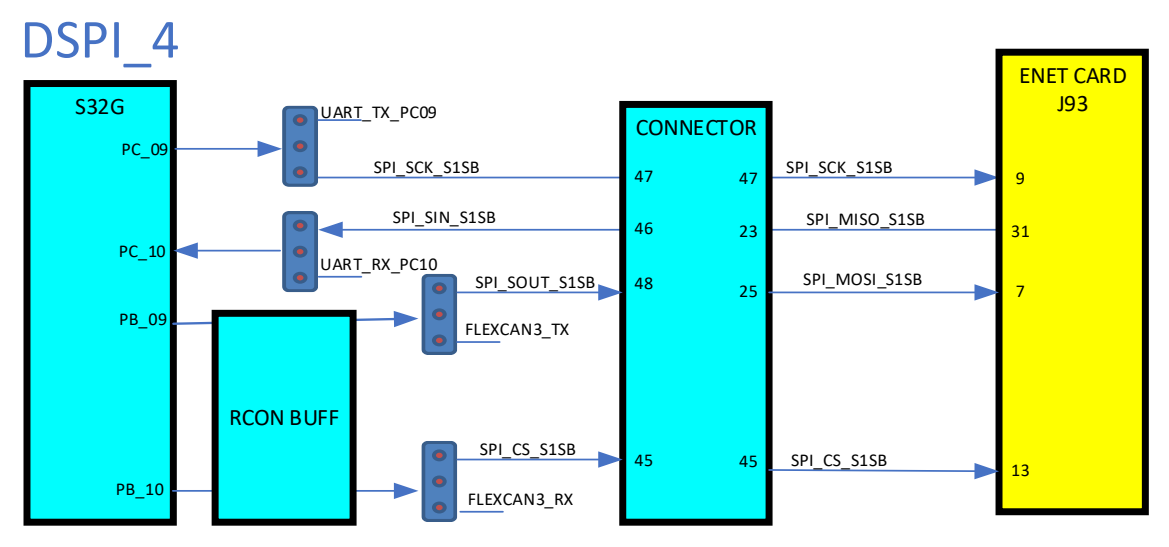

### Figure 19. **DSPI interfacing with S32G-VNP-EVB3**

**6. Interfaces Block Diagram**

## <span id="page-33-0"></span>**6.5 I2C interface**

The following diagram shows I2C signals on S32G-VNP-EVB3.

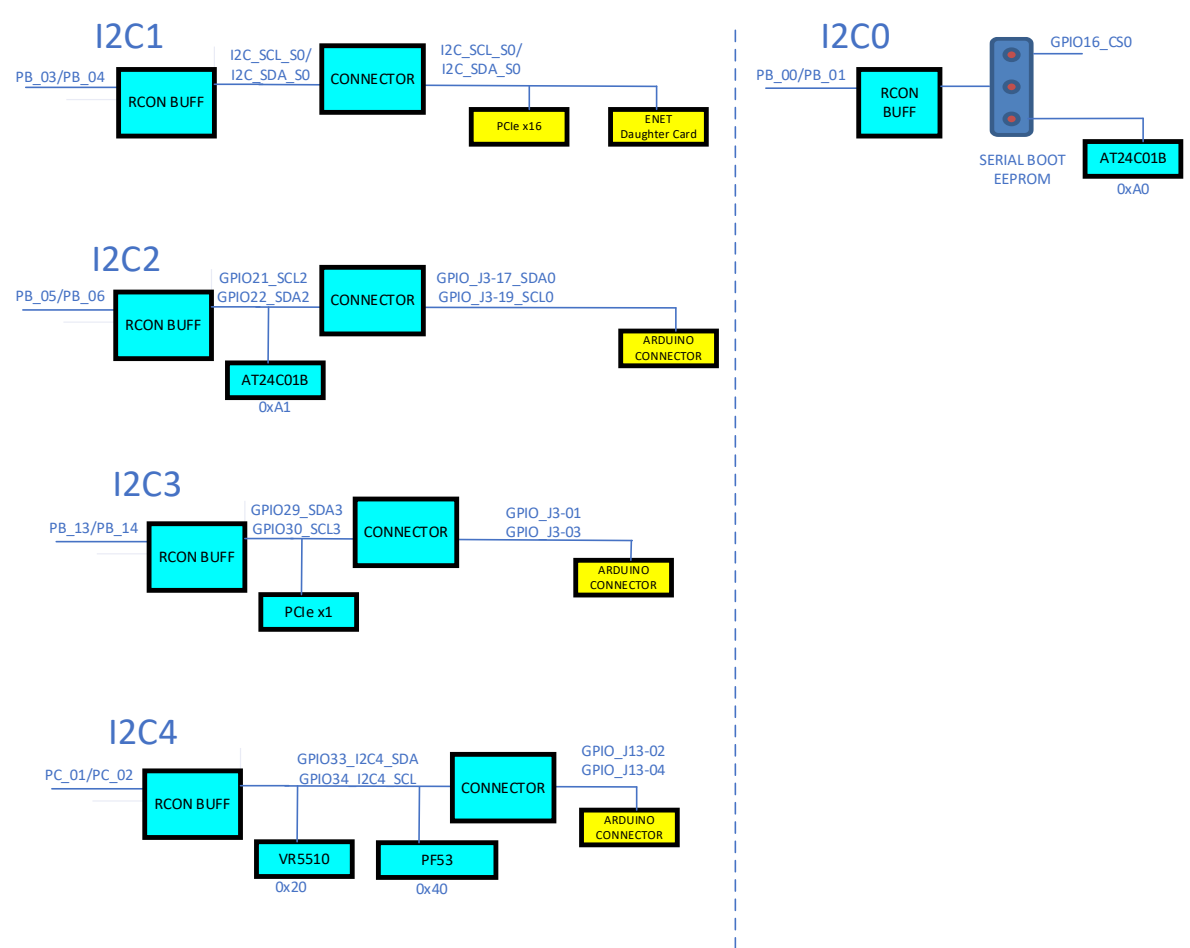

Figure 20. **I2C interfacing with S32G-VNP-EVB3**

## <span id="page-33-1"></span>**6.6 RGMII interface**

The following diagram shows the RGMII signals on S32G-VNP-EVB3.

**6. Interfaces Block Diagram**

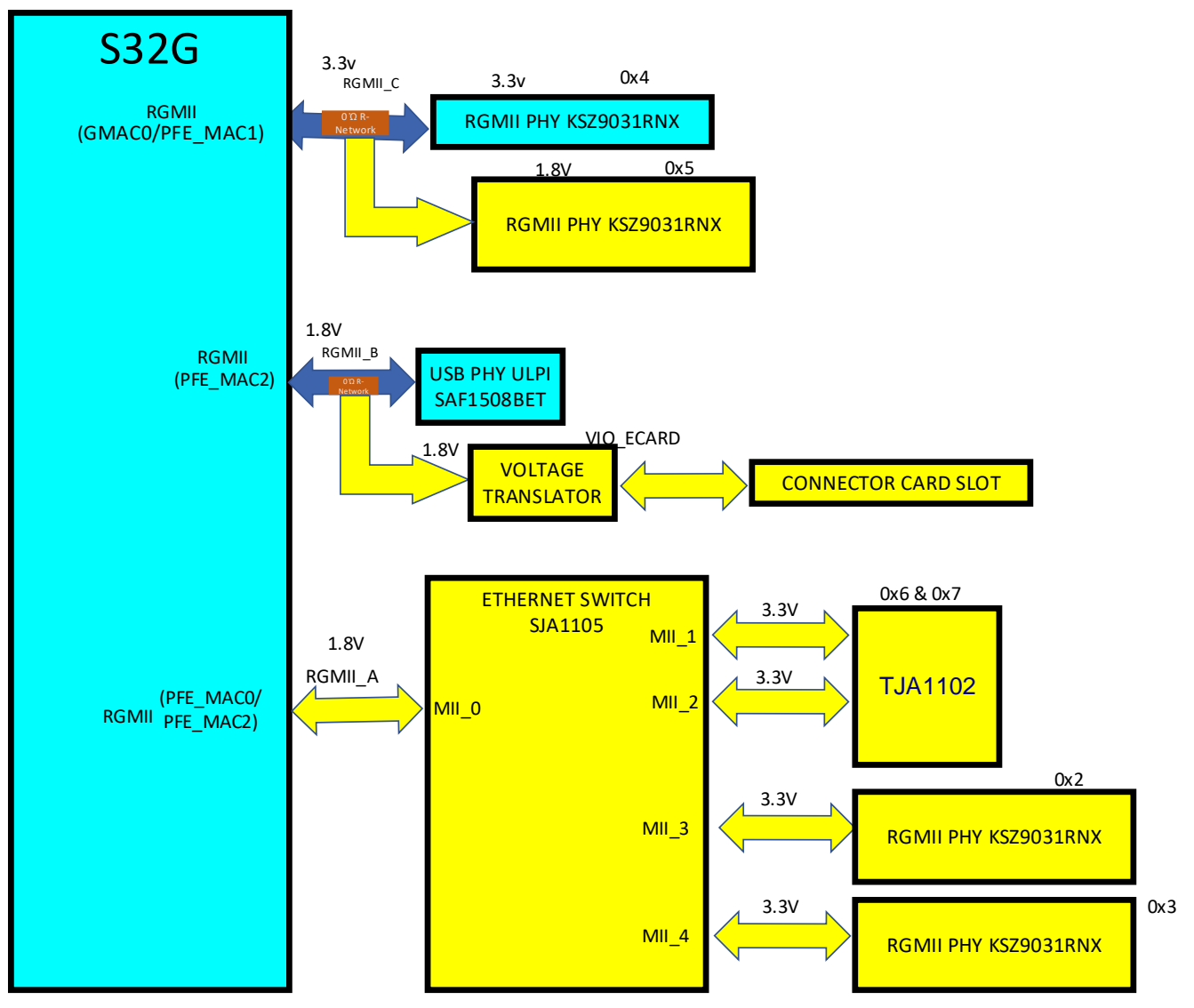

Figure 21. **RGMII signal path on S32G-VNP-EVB3**

## <span id="page-34-0"></span>**6.7 SERDES interface**

The following diagram shows the SERDES interface on S32G-VNP-EVB3.

#### **6. Interfaces Block Diagram**

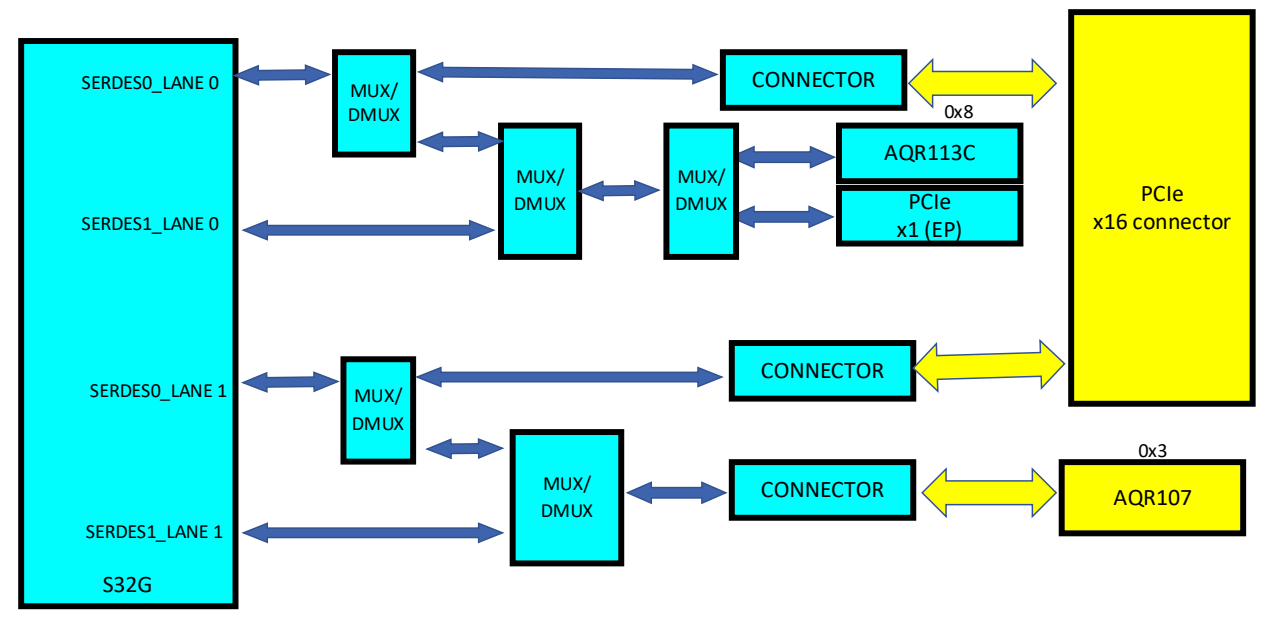

Figure 22. **SERDES interface on S32G-VNP-EVB3**

## <span id="page-35-0"></span>**6.8 QSPI controller**

The following diagram shows S32G connections to QSPI controller on S32G-VNP-EVB3.

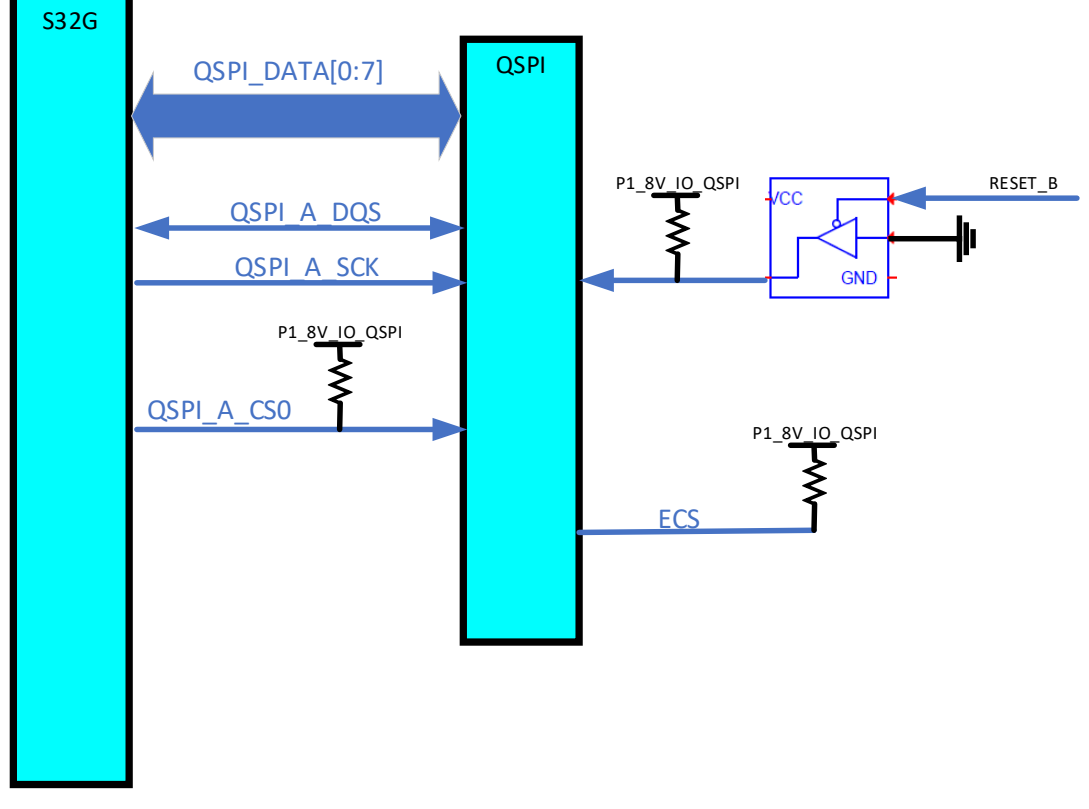

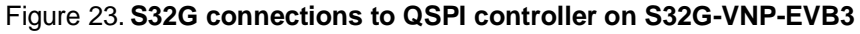

## <span id="page-36-0"></span>**6.9 uSDHC controller**

The following diagram shows S32G connections to uSDHC controller on S32G-VNP-EVB3.

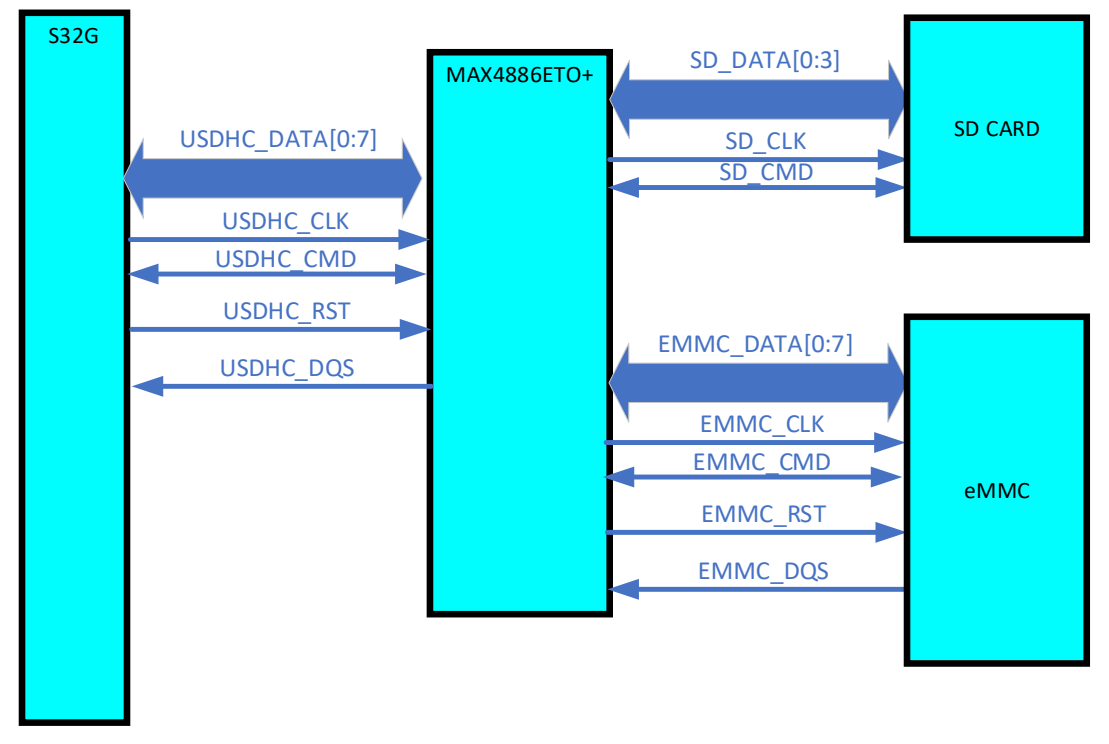

Figure 24. **S32G connections to uSDHC controller on S32G-VNP-EVB3**

## <span id="page-36-1"></span>**6.10 USB ULPI controller**

The following diagram shows S32G connections to USB ULPI controller on S32G-VNP-EVB3.

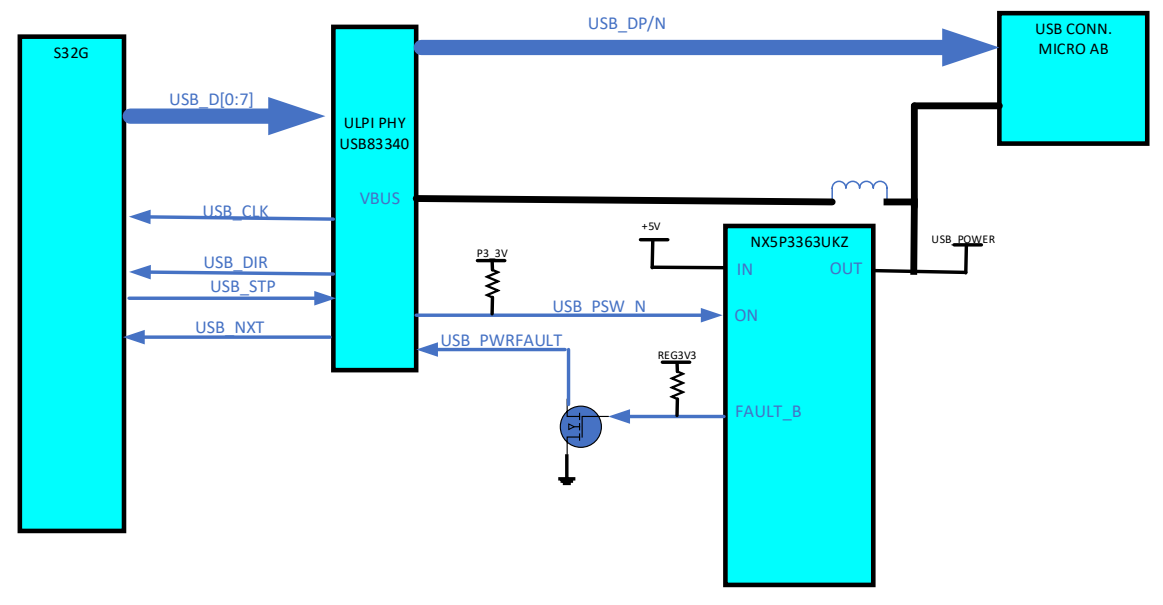

Figure 25. **S32G connections to USB ULPI controller on S32G-VNP-EVB3**

**6. Interfaces Block Diagram**

## <span id="page-37-0"></span>**6.11 LPDDR4 controller**

The following diagram shows S32G connections to LPDDR4 controller on S32G-VNP-EVB3.

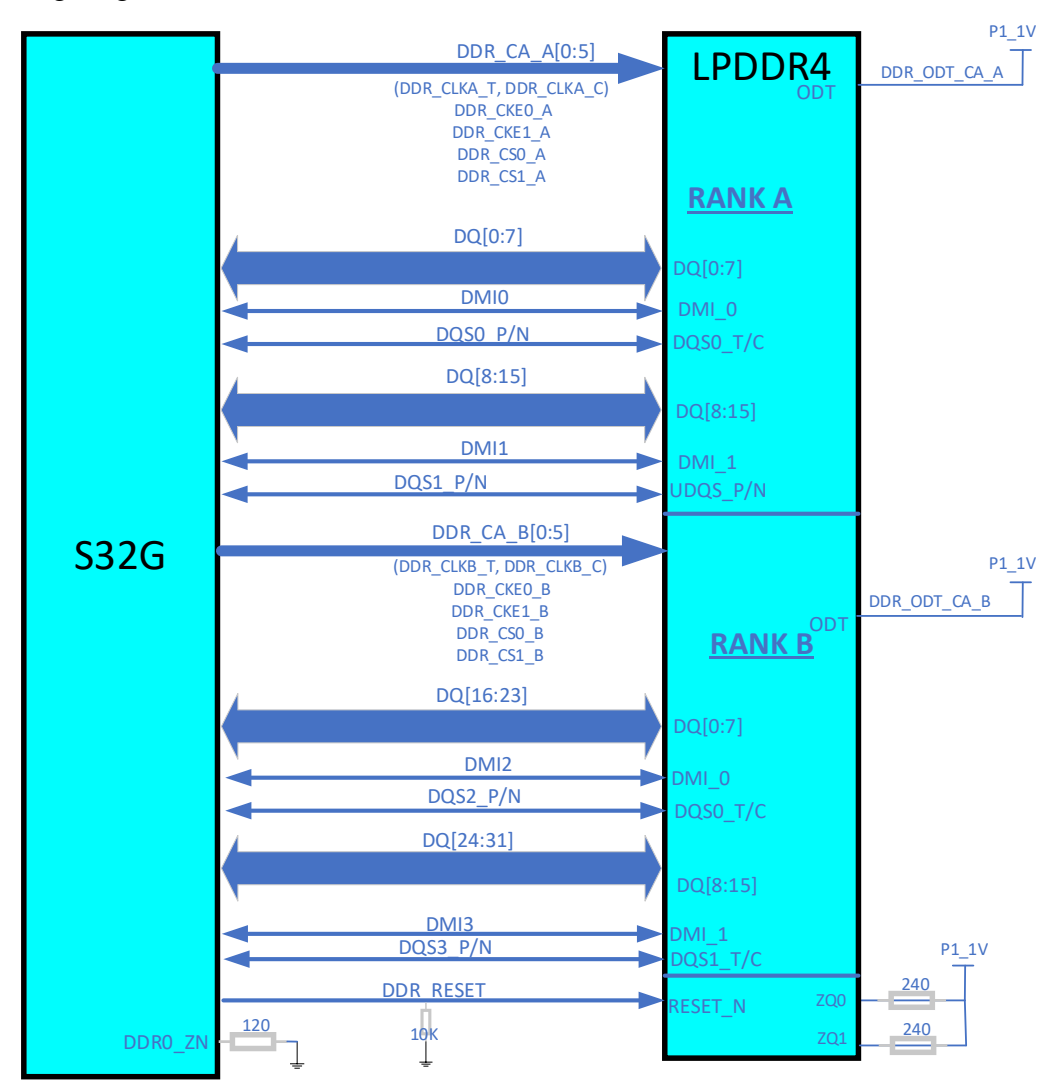

Figure 26. **S32G connections to LPDDR4 controller on S32G-VNP-EVB3**

## <span id="page-37-1"></span>**6.12 OpenSDA controller**

The following diagram shows S32G connections to OpenSDA controller on S32G-VNP-EVB3.

**7.Hardware Modifications required on S32G-VNP-EVB3 to Support Multiple Configurations**

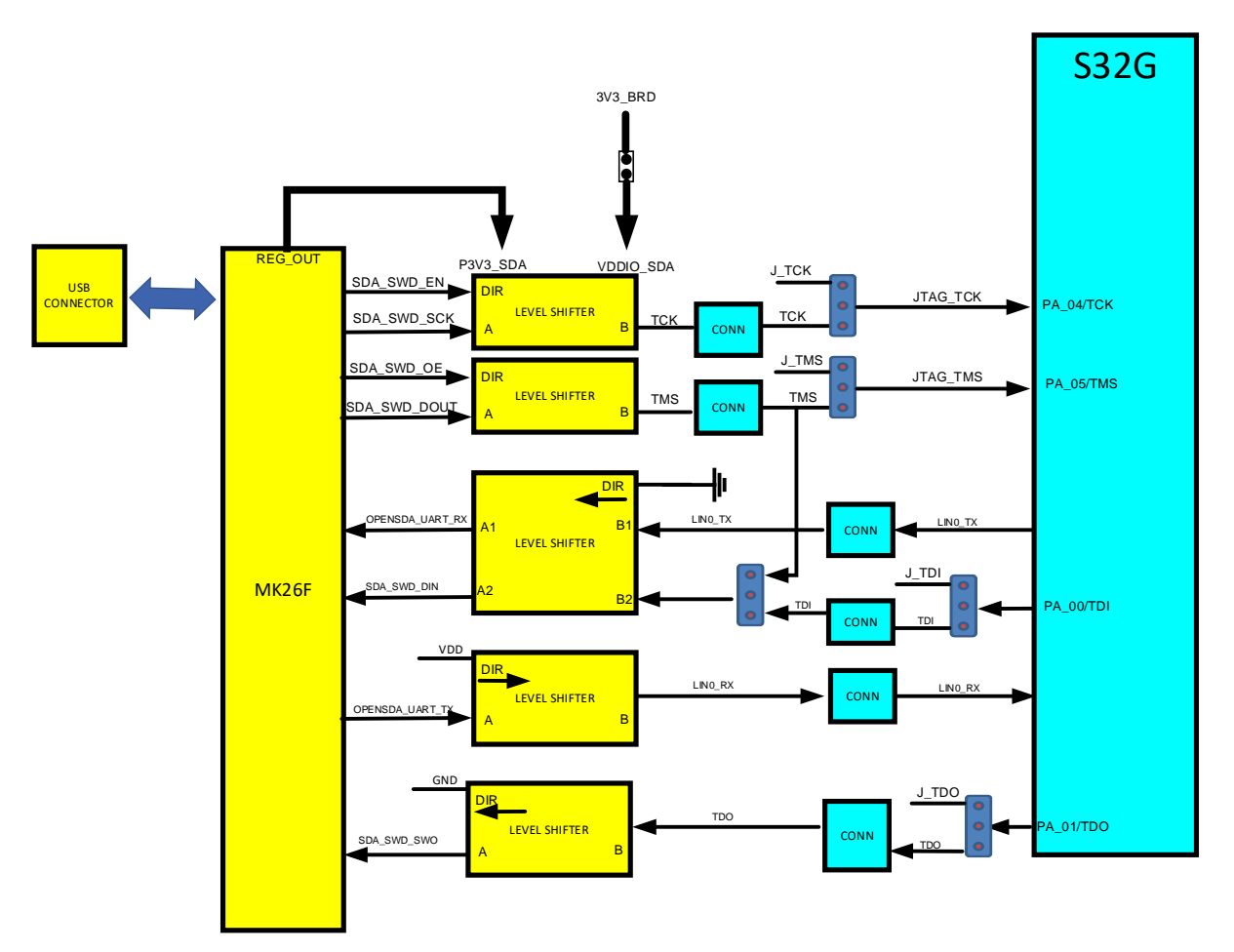

Figure 27. **S32G connections to OpenSDA controller on S32G-VNP-EVB3**

## <span id="page-39-0"></span>**7.Hardware Modifications required on S32G-VNP-EVB3 to Support Multiple Configurations**

The following sections provides information on hardware modifications required on S32G-VNP-EVB3 to support multiple configurations.

## <span id="page-39-1"></span>**7.1 External clock using SMA connector**

To use external clock using SMA connector, instead of default crystal do the following hardware modifications on S32G-PROCEVB3-S:

- 1. Remove resistor R157
- 2. Move  $0\Omega$  resistor from position A (1-2) to position B (3-2) for R160.
- 3. Feed external clock through SMA Connector J54.

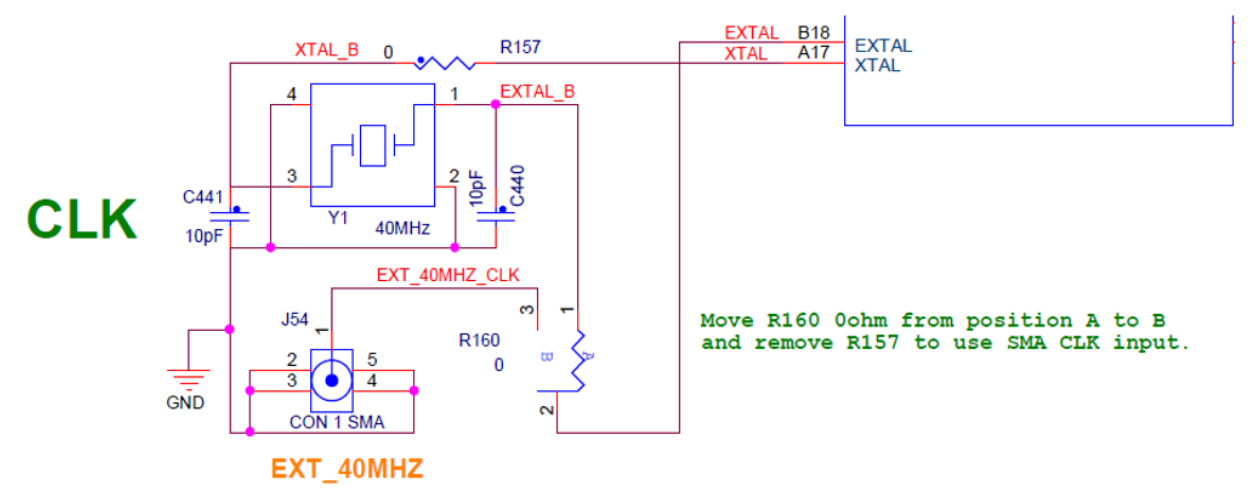

Figure 28. **Schematics snapshot showing default clock connection**

## <span id="page-39-2"></span>**7.2 Use of KSZ PHY**

To use KSZ PHY (1.8 V) on S32G-PLATEVB, instead of default KSZ PHY on S32G-PROCEVB3-S, do the following hardware modifications on S32G-PROCEVB3-S:

1. Move jumper J129 on S32G-PROCEVB3-S from position 2-3 to position 1-2 for VDD IO GMAC0 of 1.8 V.

2. Move  $0\Omega$  resistor from position A (1-2) to position B (3-2) for R579 to R590.

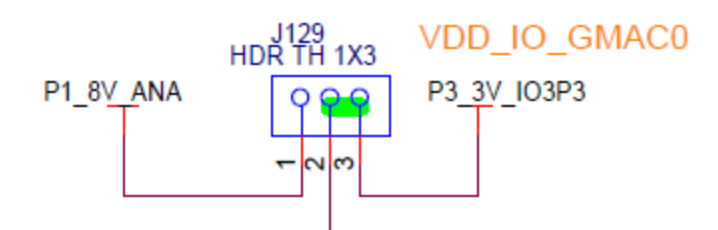

Figure 29. **Schematics snapshot showing default position of J129**

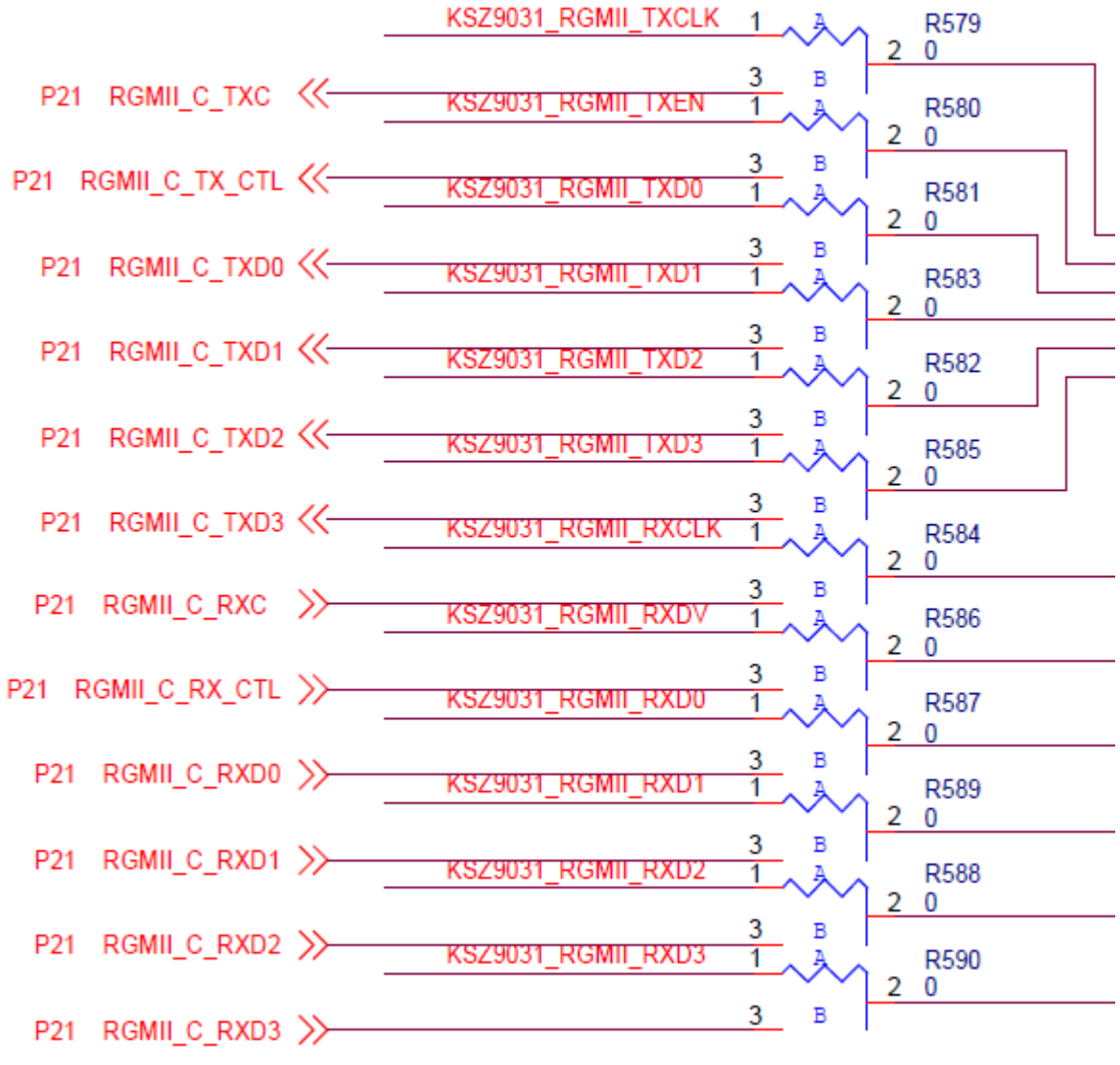

Figure 30. **Schematics snapshot showing default position of R579 to R590**

## <span id="page-40-0"></span>**7.3 Using Ethernet card**

To use an ethernet card on SABRE connector present on S32G-PLATEVB, instead of default USB ULPI PHY on S32G-PROCEVB3-S, do the following hardware modifications on S32G-PROCEVB3-S.

Move  $0\Omega$  resistor from position A (1-2) to position B (3-2) for R555 to R566.

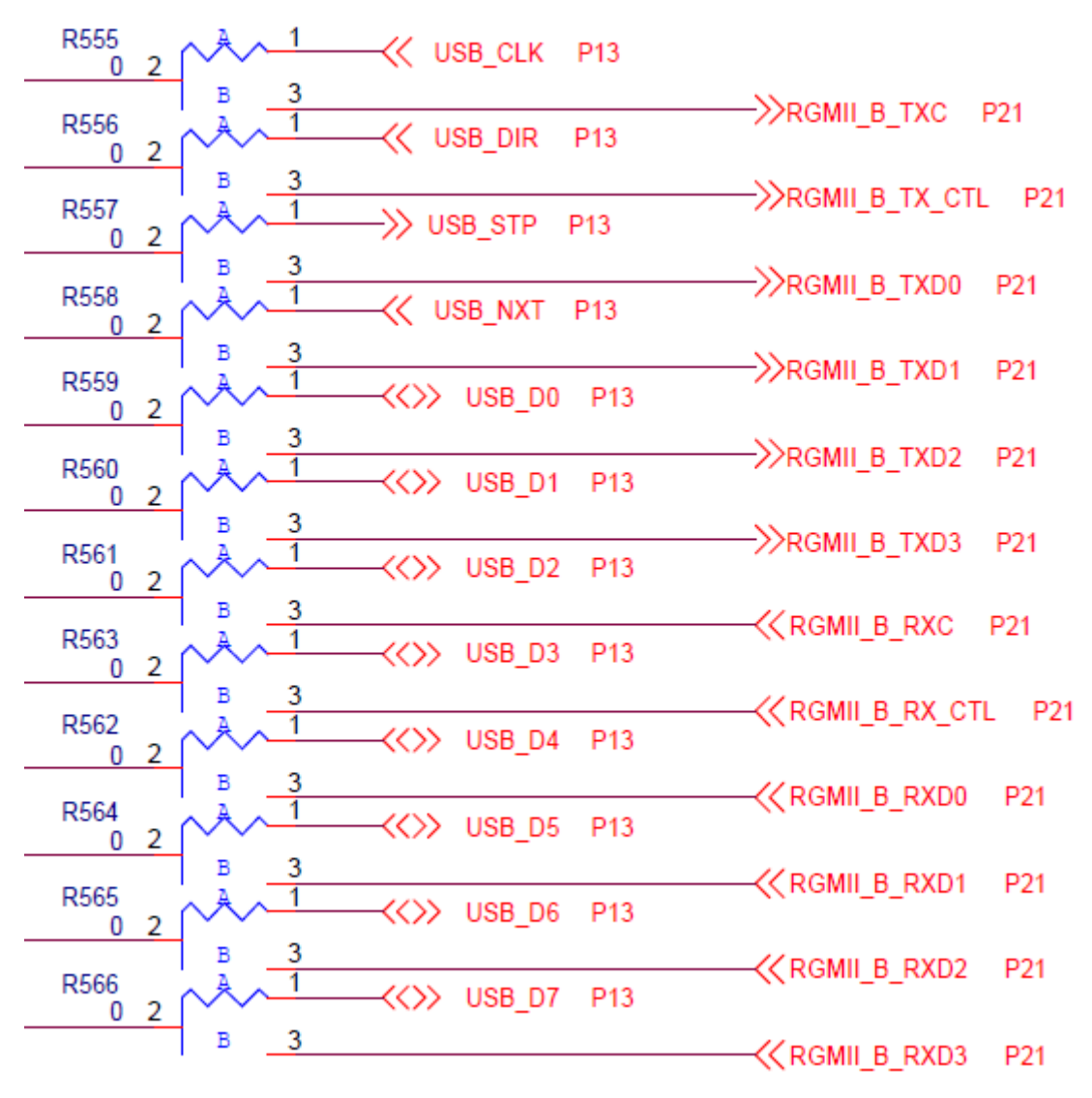

Figure 31. **Schematics snapshot showing default position of R555 to R566**

**7.Hardware Modifications required on S32G-VNP-EVB3 to Support Multiple Configurations**

*How to Reach Us:*

**Home Page:** [nxp.com](http://www.freescale.com/)

**Web Support:** [nxp.com/support](http://www.freescale.com/support) Information in this document is provided solely to enable system and software implementers to use NXP products. There are no express or implied copyright licenses granted hereunder to design or fabricate any integrated circuits based on the information in this document. NXP reserves the right to make changes without further notice to any products herein.

NXP makes no warranty, representation, or guarantee regarding the suitability of its products for any particular purpose, nor does NXP assume any liability arising out of the application or use of any product or circuit, and specifically disclaims any and all liability, including without limitation consequential or incidental damages. "Typical" parameters that may be provided in NXP data sheets and/or specifications can and do vary in different applications, and actual performance may vary over time. All operating parameters, including "typicals," must be validated for each customer application by customer's technical experts. NXP does not convey any license under its patent rights nor the rights of others. NXP sells products pursuant to standard terms and conditions of sale, which can be found at the following address: nxp.com/SalesTermsandConditions.

While NXP has implemented advanced security features, all products may be subject to unidentified vulnerabilities. Customers are responsible for the design and operation of their applications and products to reduce the effect of these vulnerabilities on customer's applications and products, and NXP accepts no liability for any vulnerability that is discovered. Customers should implement appropriate design and operating safeguards to minimize the risks associated with their applications and products.

NXP, the NXP logo, NXP SECURE CONNECTIONS FOR A SMARTER WORLD, COOLFLUX, EMBRACE, GREENCHIP, HITAG, I2C BUS, ICODE, JCOP, LIFE VIBES, MIFARE, MIFARE CLASSIC, MIFARE DESFire, MIFARE PLUS, MIFARE FLEX, MANTIS, MIFARE ULTRALIGHT, MIFARE4MOBILE, MIGLO, NTAG, ROADLINK, SMARTLX, SMARTMX, STARPLUG, TOPFET, TRENCHMOS, UCODE, Freescale, the Freescale logo, AltiVec, C 5, CodeTEST, CodeWarrior, ColdFire, ColdFire+, C Ware, the Energy Efficient Solutions logo, Kinetis, Layerscape, MagniV, mobileGT, PEG, PowerQUICC, Processor Expert, QorIQ, QorIQ Qonverge, Ready Play, SafeAssure, the SafeAssure logo, StarCore, Symphony, VortiQa, Vybrid, Airfast, BeeKit, BeeStack, CoreNet, Flexis, MXC, Platform in a Package, QUICC Engine, SMARTMOS, Tower, TurboLink, and UMEMS are trademarks of NXP B.V. All other product or service names are the property of their respective owners. Arm, AMBA, Arm Powered, Artisan, Cortex, Jazelle, Keil, SecurCore, Thumb, TrustZone, and μVision are registered trademarks of Arm Limited (or its subsidiaries) in the EU and/or elsewhere. Arm7, Arm9, Arm11, big.LITTLE, CoreLink, CoreSight, DesignStart, Mali, Mbed, NEON, POP, Sensinode, Socrates, ULINK and Versatile are trademarks of Arm Limited (or its subsidiaries) in the EU and/or elsewhere. All rights reserved. Oracle and Java are registered trademarks of Oracle and/or its affiliates. The Power Architecture and Power.org word marks and the Power and Power.org logos and related marks are trademarks and service marks licensed by Power.org.

© 2021 NXP B.V.

Document Number: S32GVNPEVB3UG Rev. 0 11/2021

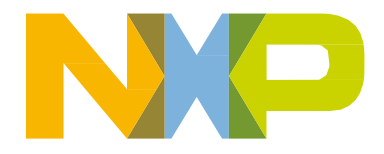

# arm